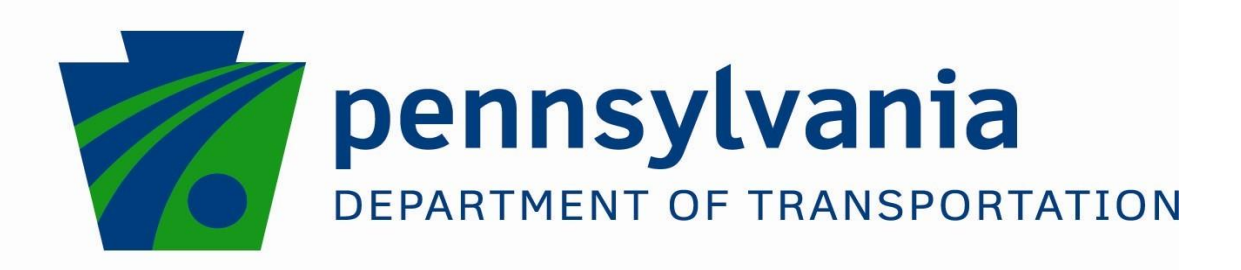

# Cross-Asset Management Tools

FINAL REPORT

*June 25, 2021*

*By Julie Drzymalski* Temple University

COMMONWEALTH OF PENNSYLVANIA DEPARTMENT OF TRANSPORTATION

CONTRACT # 4400017651/511802 WORK ORDER # TEM WO 014

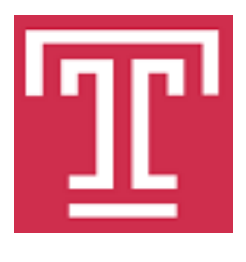

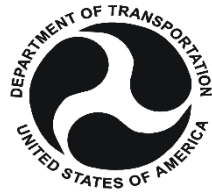

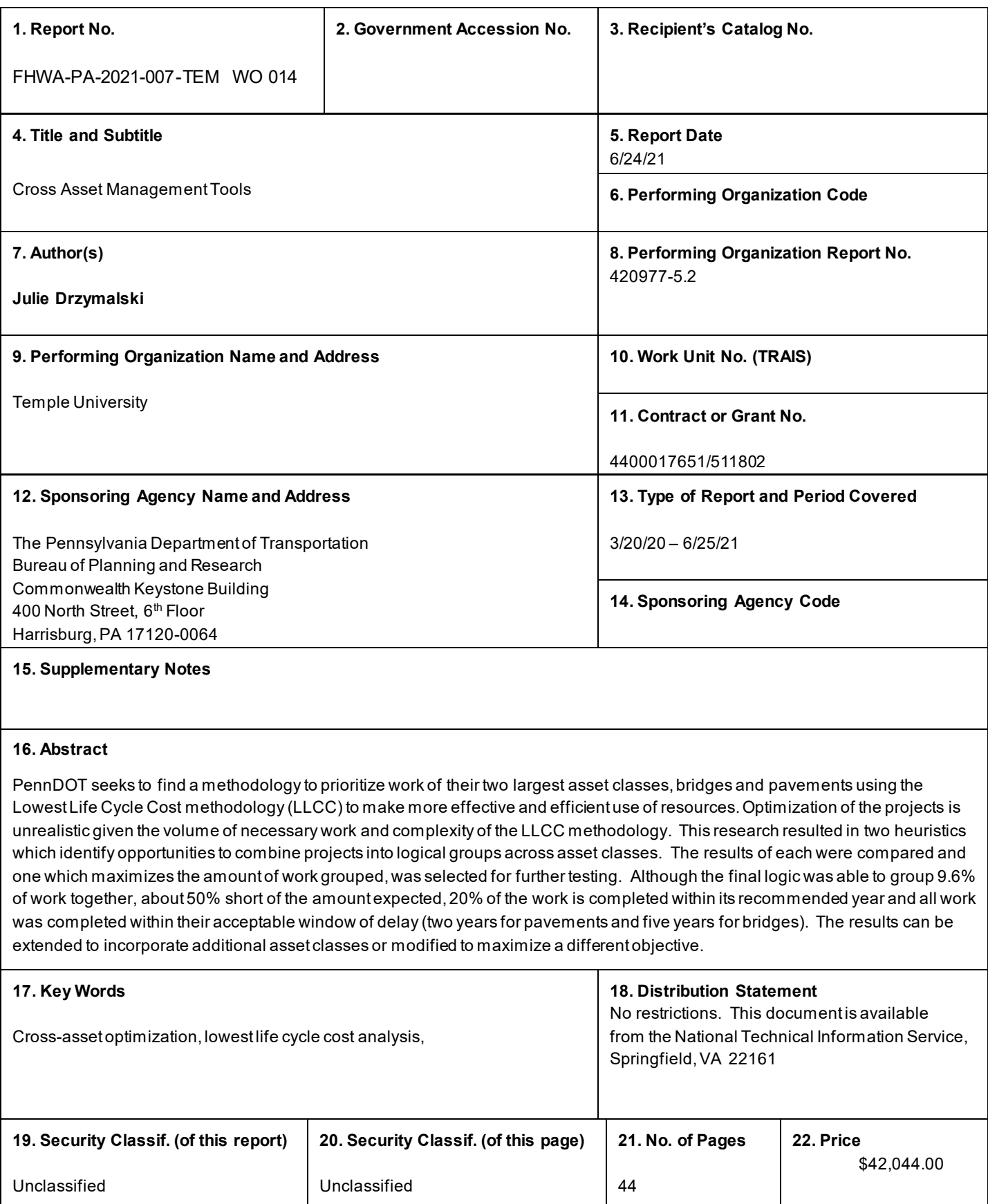

This work was sponsored by the Pennsylvania Department of Transportation and the U.S. Department of Transportation, Federal Highway Administration. The contents of this report reflect the views of the authors, who are responsible for the facts and the accuracy of the data presented herein. The contents do not necessarily reflect the official views or policies of the Federal Highway Administration, U.S. Department of Transportation, or the Commonwealth of Pennsylvania at the time of publication. This report does not constitute a standard, specification, or regulation.

# **Contents**

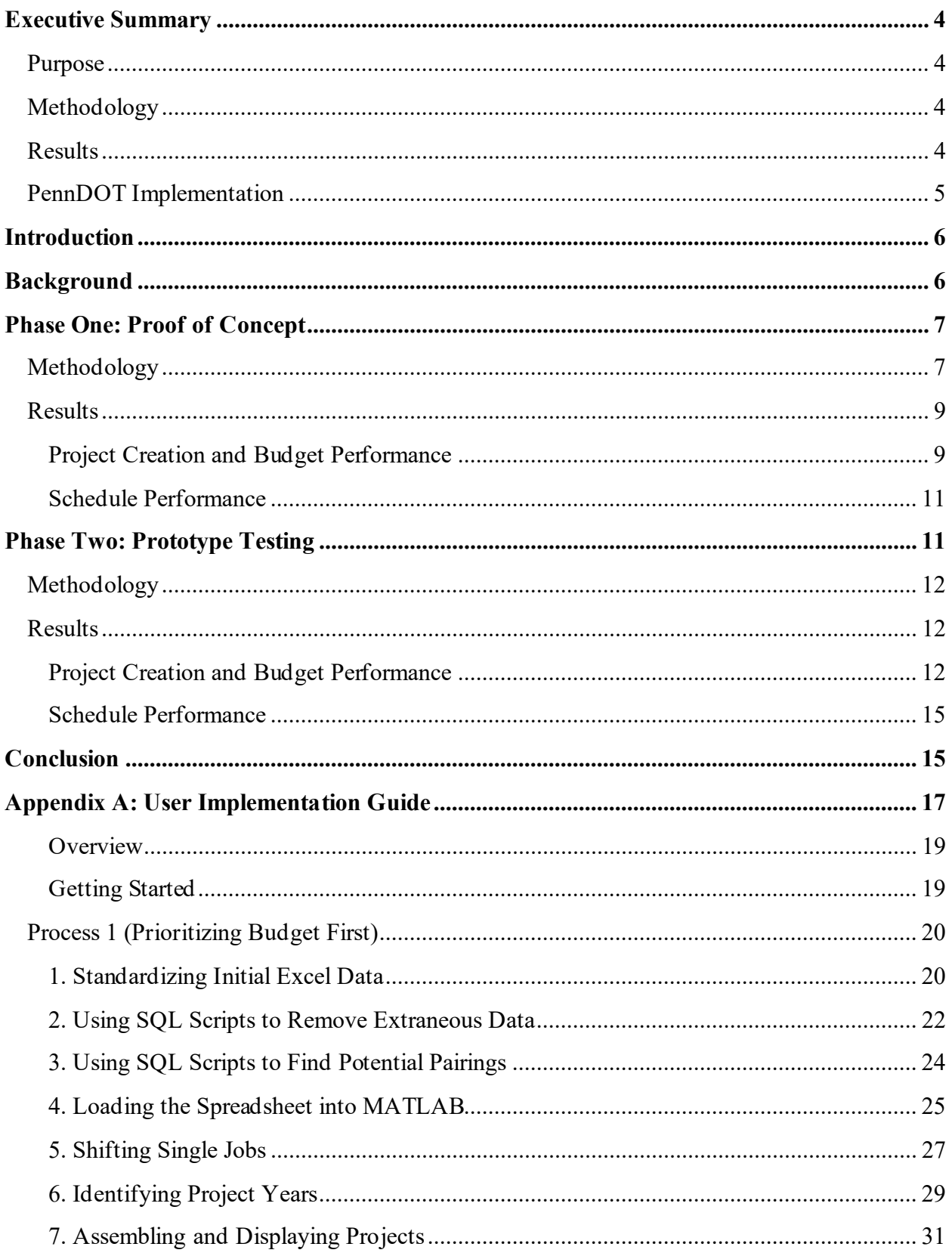

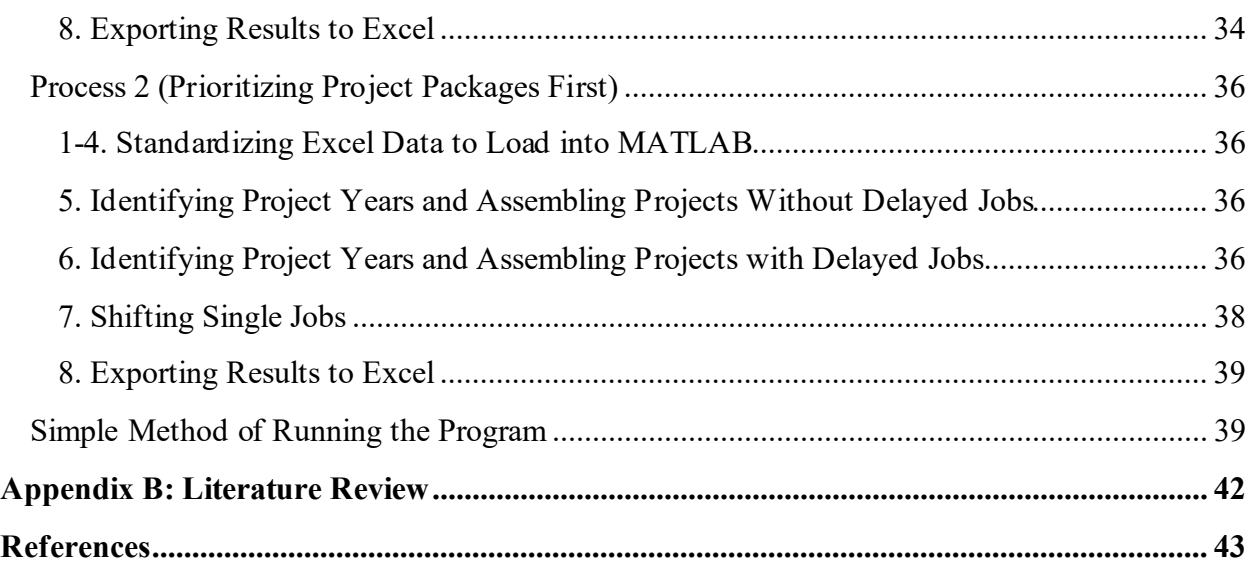

# <span id="page-5-0"></span>**Executive Summary**

### <span id="page-5-1"></span>Purpose

The purpose of this project was to enable the Pennsylvania Department of Transportation (PennDOT) to prioritize projects across asset classes (e.g., bridges and pavements), rather than only within each class, to make more effective and efficient use of resources and support PennDOT's commitment to managing assets for lowest life cycle cost (LLCC). To maximize efficiencies, PennDOT sought a tool that would identify opportunities to bundle individual "treatments" into logical groups ("project bundles") across asset classes.

### <span id="page-5-2"></span>Methodology

While there is an acceptable methodology for performing LLCC prioritization within an asset class, no methodology is in use for cross-asset allocation within the transportation sector. This is the subject of much current literature; a review is provided in Appendix B. This project, aiming to develop a usable tool for cross-asset allocation, comprised three parts:

- 1. The research team became familiar with PennDOT's current LLCC methodology, the logic and models utilized by PennDOT's Bridge Asset Management System (BAMS) and Pavement Asset Management System (PAMS), and factors the systems take into consideration.
- 2. The team developed and tested two approaches using a small data set supplied by PennDOT. The approaches utilized similar programming logic with different priority rankings. The team used SQL and MATLAB, exporting the program results to Excel. The data set was BAMS and PAMS output for PennDOT District 8 over the 12-year period of 2020–2031.
- 3. The programming logic was modified based on PennDOT feedback and a final approach was tested using a larger and more representative data set, also from District 8.

### <span id="page-5-3"></span>**Results**

This project successfully developed a prioritization tool that can develop a 12-year treatment schedule across two asset classes—bridges and pavements—while (a) maximizing the number of treatments in the same geographic area that can be bundled into projects and (b) minimizing the number of years that projects and treatments must be delayed to meet budget constraints.

Results highlights of the final prioritization tool:

• The final logic was able to bundle 9.6% of the treatments into projects, representing about 15 percent of the total 12-year costs.

- The average project bundle cost was \$1.9 million, however the cost range was very large, from just over \$100,000 to nearly \$19 million.
- The tool was able to meet the established total bridge + pavement budget constraints for each of the 12 years. The bridge budget was exceeded in two of the years, however, because the original average bridge treatment/project cost exceeded the \$75 million allowable budget, that constraint could not be met in every year.
- The final tool scheduled approximately 20% of the bridge or pavement treatments in their recommended year; all projects were scheduled within their acceptable windows of delay (within two years of recommended year for pavement work; within five years for bridge work).

### <span id="page-6-0"></span>PennDOT Implementation

The results of the District 8 pilot tests suggest that the cross-asset management tool could be applied to scheduling the 12-year program for any of PennDOT's Districts, and would be expected to:

- Strengthen management to LLCC by reducing deferred maintenance, despite the funding realities of constrained budgets;
- Enhance contracting and construction efficiency by bundling treatments for potential cost savings; and
- Balance costs for less fluctuation in total spending year-to-year.

The programming logic could be extended to incorporate additional asset classes, which would serve to increase the benefit of bundling treatments. With the two asset classes and the given data only 9.6% of the treatments were bundled; the addition of other assets should increase both the number of projects created as well as their size and scope. Further, depending on PennDOT priorities the logic could be changed to maximize the number of project bundles rather than minimizing treatment delays (the difference between actual treatment year and recommended year).

# <span id="page-7-0"></span>**Introduction**

The purpose of this project was to enable PennDOT to prioritize projects across asset classes (e.g., bridges and pavements), rather than only within each class, to make more effective and efficient use of resources and support PennDOT's commitment to managing assets for LLCC.

To maximize efficiencies, PennDOT sought a tool that would identify opportunities to bundle individual "treatments" (such as crack sealing a segment of pavement, milling and resurfacing a roadway, replacing a culvert, or rehabilitating a bridge) into logical groups to streamline contracting and construction. If work on multiple assets in the same geographic area can be scheduled concurrently, the resulting savings can enable more projects to be completed and support timely maintenance of assets. The grouped treatments are referred to as "project bundles" in this document. Note that the potential savings realized by bundling is not included in this project's calculations (because an exact value is extremely difficult to determine); future applications could include a reduction in treatment costs for projects that are bundled to further support LLCC prioritization.

This project developed, tested, and validated a project prioritization tool for PennDOT that determines a 12-year schedule across multiple asset classes within annual budget constraints, bundling the treatments where feasible. The asset classes tested were bridges and pavements.

# <span id="page-7-1"></span>**Background**

Currently, PennDOT has a sophisticated logic in its asset management software that determines optimal treatment schedules for each asset within an asset class. PennDOT's Bridge Asset Management System (BAMS) outputs a 12-year schedule for bridge treatments; the Pavement Asset Management System (PAMS) does the same for road treatments. The outputs are based upon current asset condition data and the expected future asset condition that would result from a specific treatment, or lack thereof. The logic aims to meet federal asset condition requirements and achieve LLCC of the assets. It follows a complex flowchart that uses a substantial data set of current conditions and models of future conditions given various inputs.

Due to budget constraints and other demands across Pennsylvania's extensive multimodal transportation system, the optimal bridge or pavement treatment often cannot be undertaken in the recommended year. The treatment is therefore shifted to a later year within a designated window—up to a two-year delay for pavement treatments and up to a five-year delay for bridge treatments. These intervals aim to provide reasonable flexibility for budgeting while limiting costlier deterioration of assets awaiting maintenance.

This project was undertaken to develop a methodology to generate a combined 12-year schedule across two asset classes—bridges and pavements—rather than within each class independently, bundling treatments into projects where possible. The project comprised three parts. First, the

research team became familiar with PennDOT's current LLCC methodology, the logic and models utilized by BAMS and PAMS, and factors the systems take into consideration. Next, the team developed and tested two approaches using a small data set from PennDOT District 8, supplied by PennDOT. The approaches utilized similar logic with two different priority rankings. The third step was to modify the logic based on PennDOT feedback and test a final approach using a larger and more realistic data set.

There is limited research within the transportation industry on methodologies for cross-asset allocation using either optimization or a heuristic—the field is still in its infancy (see Appendix B for a literature review). Note that while true optimization across these two asset classes would be ideal, it is impractical given the volume of treatments and possible scenarios that would result. Because bridge (pavement) treatments can be performed within five (two) years of the ideal treatment year, the solution space or number of possible schedules is too vast to optimize. Thus, two heuristics (practical, logic-based approaches) were used and compared for proof of concept.

# <span id="page-8-0"></span>**Phase One: Proof of Concept**

The data supplied contained approximately 4,750 recommended bridge and pavement treatments for PennDOT District 8 over the years 2020–2031. Approximately one-third of the treatments had values equal to or less than \$5,000. After discussions, PennDOT agreed that those smaller projects would be removed from the data set, leaving about 3,210 treatments to be scheduled to best achieve LLCC within a specified set of constraints.

### <span id="page-8-1"></span>Methodology

To the extent possible, treatments were to be bundled to create projects. The treatments and/or projects could be shifted to later years, within specified limits, to ensure the yearly budget constraints were met. This was done using the following constraints and assumptions:

- 1. Pavement treatments must be completed within two years of recommended date.
- 2. Bridge treatments must be completed within five years of recommended date.
- 3. Yearly bridge budget should not exceed \$75 million.
- 4. Yearly pavement budget should not exceed \$175 million.
- 5. Assume no committed projects (carryover projects from previous construction programs).
- 6. Only treatments with identical location IDs(indicating same county, route, and segment number) may be grouped into projects.
- 7. Costs for project bundles are allocated according to the following schedule:
	- \$0-30M paid in same year
	- \$30-50M paid over two years
	- \$50-75M paid over three years
- \$75-100M paid over four years
- $\bullet$  >  $\text{\$100M}$  paid over five years

Two approaches with different priorities were developed for the purposes of output comparison. Each approach created projects by bundling treatments in the same location and each approach shifted treatments and projects as needed to meet budget constraints. Logic 1 prioritizes the budget first, then creates as many projects from those treatments as possible in a given year, while Logic 2 prioritizes bundled project creation and then meets budget constraints by shifting timeframes. An overview of the logic follows. Further detail on the logic used and references to the corresponding Excel files are provided in Appendix A.

Logic 1: In this approach, the budget constraints are met first by shifting the treatments as needed, and then as many projects as possible are created within each year without further shifting of the schedule. The overall steps were:

- 1. Clean data so that treatments costing <\$5,000 and blank rows are removed.
- 2. Determine location by concatenating (joining) codes for county, route, and segment number to generate an ID code indicating location. Differentiate pavement projects with a preceding "R." Combine BAMS and PAMS data sets.
- 3. Utilize  $MATLAB<sup>1</sup>$  $MATLAB<sup>1</sup>$  $MATLAB<sup>1</sup>$  program to shift projects in the following sequence:
	- a. If the sum of recommended pavement treatments exceeds the \$175M budget in any year, meet the budget by shifting treatments to later years in descending monetary order (most expensive treatment is shifted first). Pavement treatments may be delayed a maximum of two years.
	- b. If the sum of recommended bridge treatments exceeds the \$75M budget in any year, meet the budget by shifting treatments to later years in descending monetary order. Bridge treatments may be delayed a maximum of five years.
- 4. Utilize MATLAB to search for treatments scheduled for the same year and sharing the same location that can be bundled into projects.

Logic 2: Project creation is prioritized by identifying all possible project bundles, keeping in mind the maximum number of years a bridge or pavement project can be delayed. In each project, the year of the treatment which minimizes the total movement of other treatments will be set as the year in which to perform the bundled project. Thus, one treatment in each project serves as an "anchor" and will never be shifted to a different year. If budget constraints are not met with those dates, the bundled projects are shifted accordingly. Remaining individual treatments are then scheduled, and budget constraints are met by shifting individual treatments in descending monetary order. The overall steps were:

1. Clean data so that treatments costing <\$5,000 and blank rows are removed.

<span id="page-9-0"></span><sup>&</sup>lt;sup>1</sup> A mathematical programming environment[. https://www.mathworks.com/products/matlab.html](https://www.mathworks.com/products/matlab.html)

- 2. Concatenate codes for county, route, and segment number to generate ID code indicating location. Differentiate pavement projects with a preceding "R." Combine BAMS and PAMS data sets.
- 3. Utilize MATLAB to search for treatments with the same location and within an appropriate year range  $(+/- 2$  years for pavements;  $+/- 5$  years for bridges) that can be bundled into projects, identifying how many years the treatments will need to be shifted to form bundled projects. Initially, at least one treatment in each bundle will not be shifted and acts as an anchor for the other treatments forming that project bundle. If budget constraints are not met, move projects in descending monetary order (up to the maximum allowable time frame (two or five years).
- 4. Shift remaining individual treatments in the following sequence to meet the budget:
	- a. If the sum of recommended pavement treatments and projects exceeds the \$175M budget in any given year, meet the budget by shifting treatments to later years in descending monetary order. Pavement treatments may be delayed a maximum of two years.
	- b. If the sum of combined pavement and bridge work exceeds the yearly total budget of \$250M in any year, shift bridge treatments in descending monetary order (up to a maximum of five years) to meet the budget.

### <span id="page-10-0"></span>**Results**

#### <span id="page-10-1"></span>Project Creation and Budget Performance

The two methodologies provided different results in terms of the number of projects created. Table 1 highlights these differences.

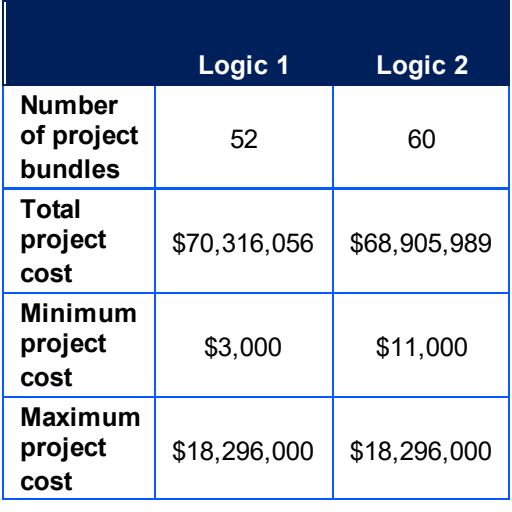

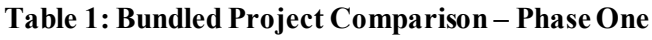

It should be noted that no projects contained more than two treatments.

Table 2 details the original costs per year from the BAMS and PAMS output; years in which the budget is exceeded (greater than \$75 million for bridges and \$175 million for pavements) are highlighted in red. Table 3 is the result after each of the methodologies were employed.

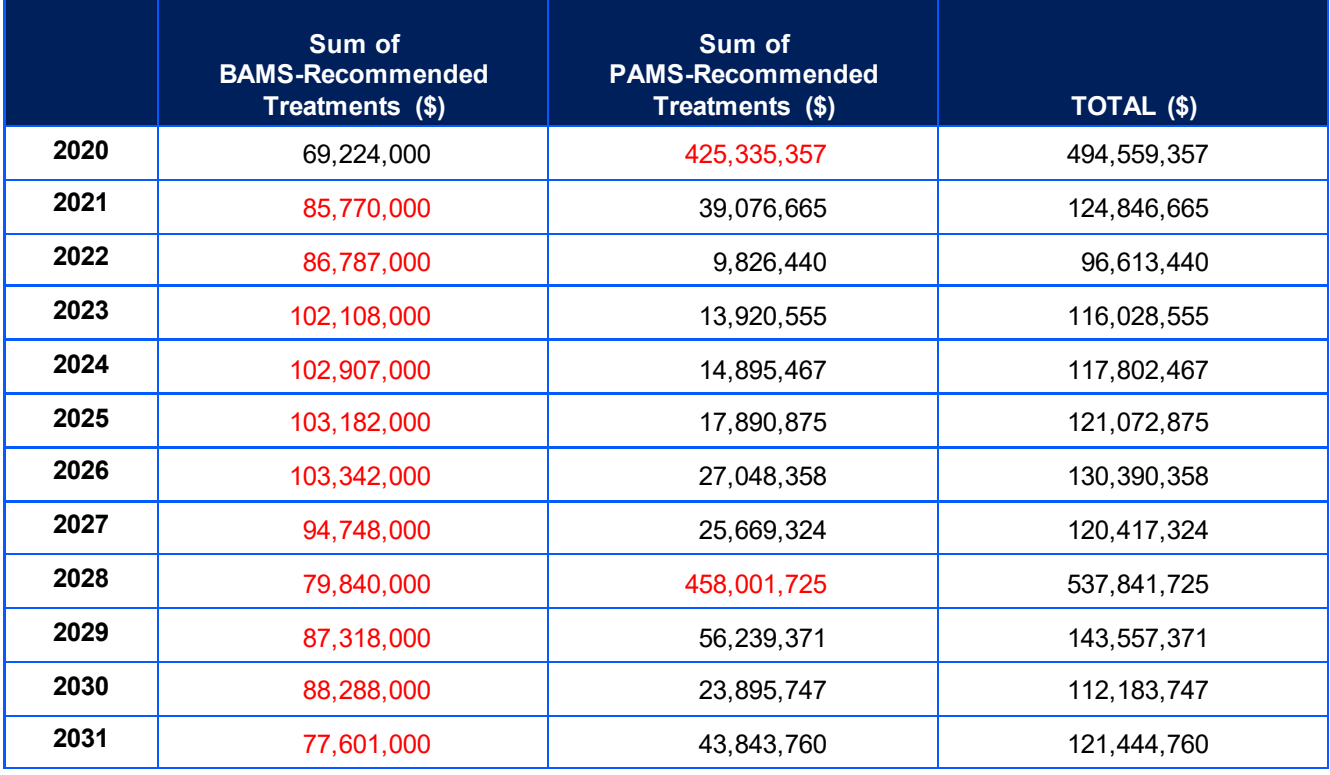

#### **Table2: Budget Adherence: Original Data**

#### **Table 3: Budget Adherence – Phase One Small Data Sample**

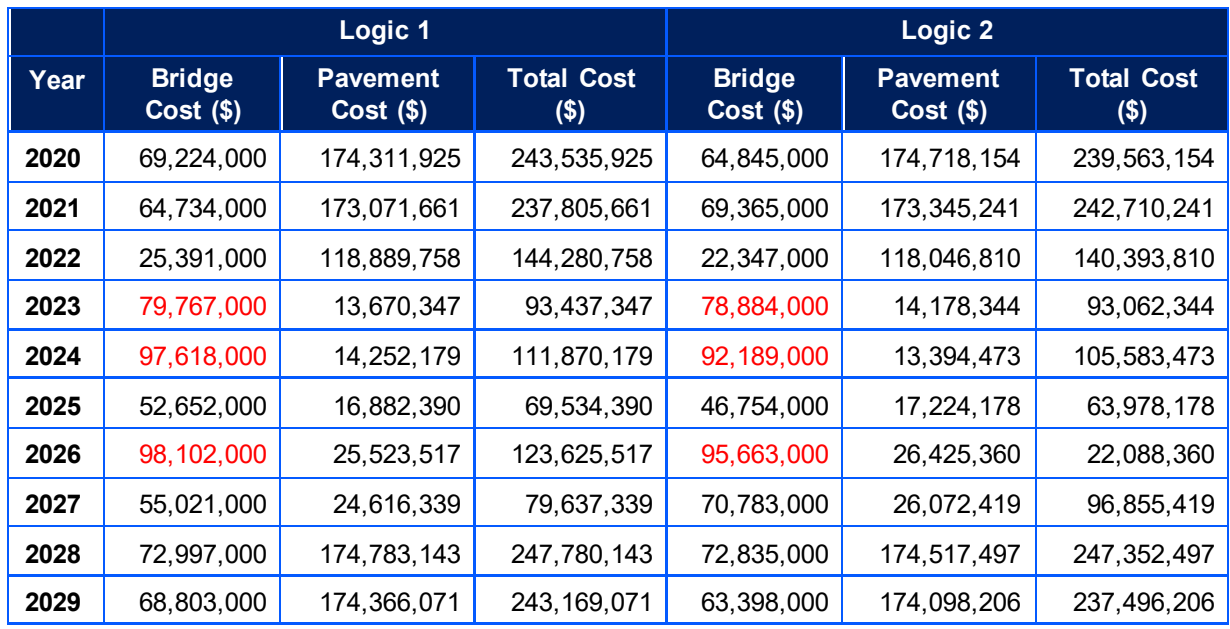

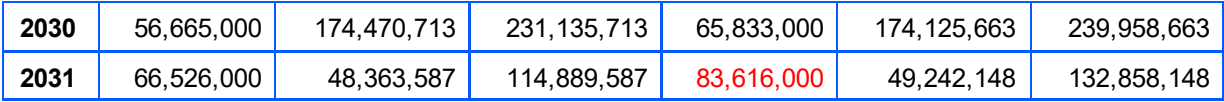

Logic 1 and Logic 2 both succeeded in creating more balanced costs year-to-year, lowering the standard deviation of yearly total costs from \$155.7M to \$69.3M (Logic 1) and \$68.5M (Logic 2). Because the original average bridge treatment/project cost was \$90M per year, there was no way of keeping each year within its \$75M allowable budget. Both methods had the negative effect of increasing the deviation on the bridge budgets from \$10M in the original to \$18.9M.

#### <span id="page-12-0"></span>Schedule Performance

Both logics succeeded in completing all treatments within their allowable limits for optimal life cycle (within two years of recommended year for pavements; within five years for bridges). The number and percentage of treatments that were shifted to a later year are shown in Table 4. Logic 1 shows slightly better results: 90% of all treatments would be performed in their recommended year, with just under 10% of the treatments needing to be shifted to a later year.

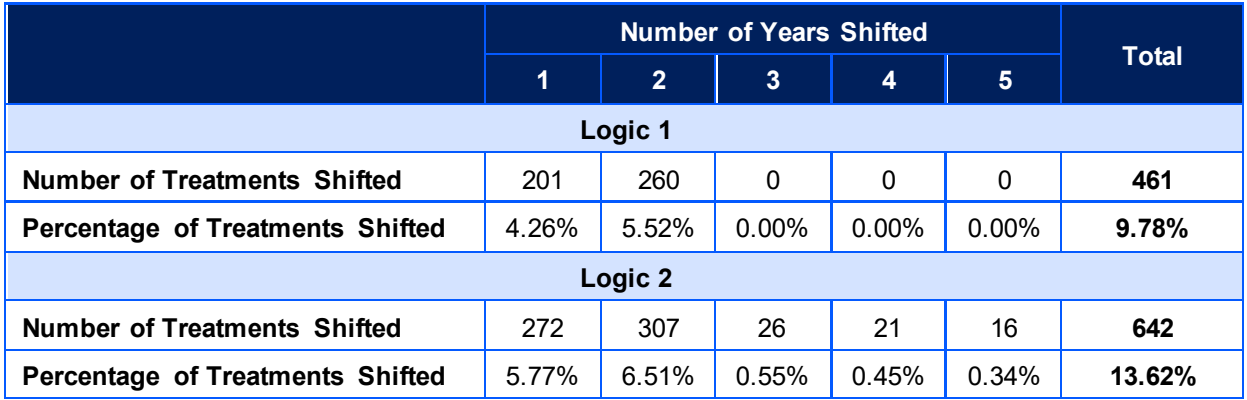

#### **Table 4: Quantity of Treatment Shifts by Number of Years Shifted**

# <span id="page-12-1"></span>**Phase Two: Prototype Testing**

The PAMS data set supplied for Phase Two was modified from the Phase One data set with updated PennDOT LLCC logic. After discussions with PennDOT, only those treatments exceeding \$50,000 were to be considered for both pavement and bridges, leaving a similarly sized data set as in Phase One to be scheduled to best achieve LLCC within a specified set of constraints.

### <span id="page-13-0"></span>Methodology

PennDOT wanted to prioritize project bundle creation, thus only Logic 2 was utilized in this phase because it bundles the projects first and prioritizes their completion. The desired approach was to maximize the number of project bundles (PennDOT's target was around 300) while minimizing the number of years a treatment is delayed from its recommended year. This is essentially what Logic 2 accomplishes; it creates all possible project bundles first, then shifts them across years as needed. Logic 1 is constrained as to how many projects can be created because the budget constraints are met first, therefore no further shifting can occur.

The methodology was modified in the following ways:

- 1. Data was cleared of any projects under \$50,000 (changed from the \$5,000 threshold used for Phase One).
- 2. After pavement project bundles were scheduled, and individual pavement treatments were moved to meet the \$175M budget, the bridge treatments were moved to meet the \$75M bridge budget, rather than to meet an overall budget of \$250M as was used in Phase One. The Phase One approach allowed any excess pavement funding in any given year to be applied to bridge needs, which does not reflect actual funding policy.

The same constraints were employed for the Phase Two test as were used in the Phase One proof-of-concept test:

- 1. Pavement treatments must be completed within two years of recommended date.
- 2. Bridge treatments must be performed within five years of recommended date.
- 3. Yearly bridge budget should not exceed  $\sim$ \$75M.
- 4. Yearly pavement budget should not exceed  $\sim $175M$ .
- 5. Assume no committed projects.
- 6. Only treatments with identical location IDs can be grouped into projects (indicating same county, route, and segment number).
- 7. Costs for bundled projects are allocated according to the following schedule:
	- \$0-30M paid in same year
	- \$30-50M paid over two years
	- \$50-75M paid over three years
	- \$75-100M paid over four years
	- > \$100M paid over five years

### <span id="page-13-1"></span>**Results**

#### <span id="page-13-2"></span>Project Creation and Budget Performance

In Phase Two, 9.6% of the treatments were able to be bundled into projects. Specifically, the output yielded:

- 150 project bundles comprising 294 treatments, or about 10% of all treatments
- Total project  $cost = $288,588,277,$  or about 15% of the total 12-year cost of all projects and treatments
- Average project cost =  $$1,923,922$
- Minimum project cost  $= $123,693$
- Maximum project cost  $= $18,296,000$

The number of bundled projects (150) was significantly less than the desired value of approximately 300 projects. Further, only seven of the 150 projects contain more than two treatments. The spread of project costs is also something to consider as they range from just over \$100,000 to nearly \$19,000,000.

Table 5 details the count of projects and remaining individual treatments each year; Table 6 details the costs of those projects and displays over-budget years in red. This data set and new logic yielded more than double the number of project bundles that were able to be created and scheduled. Additionally, the budgets are more balanced with only two bridge treatment budgets exceeding \$75M.

| Year         | <b>Project</b><br><b>Bundles</b> | <b>Individual Bridge</b><br><b>Treatments</b> | <b>Individual Pavement</b><br><b>Treatments</b> |
|--------------|----------------------------------|-----------------------------------------------|-------------------------------------------------|
| 2020         | 10                               | 96                                            | 260                                             |
| 2021         | 9                                | 74                                            | 174                                             |
| 2022         | $\,6\,$                          | 15                                            | 102                                             |
| 2023         | 15                               | 72                                            | 198                                             |
| 2024         | 11                               | 58                                            | 168                                             |
| 2025         | 16                               | 52                                            | 189                                             |
| 2026         | $\boldsymbol{9}$                 | 61                                            | 149                                             |
| 2027         | 12                               | 58                                            | 147                                             |
| 2028         | 15                               | 51                                            | 206                                             |
| 2029         | 11                               | 46                                            | 198                                             |
| 2030         | 18                               | 53                                            | 255                                             |
| 2031         | 18                               | 53                                            | 378                                             |
| <b>TOTAL</b> | 150                              | 689                                           | 2,424                                           |

**Table 5: Phase Two Number of Project Bundles and Individual Treatments by Year**

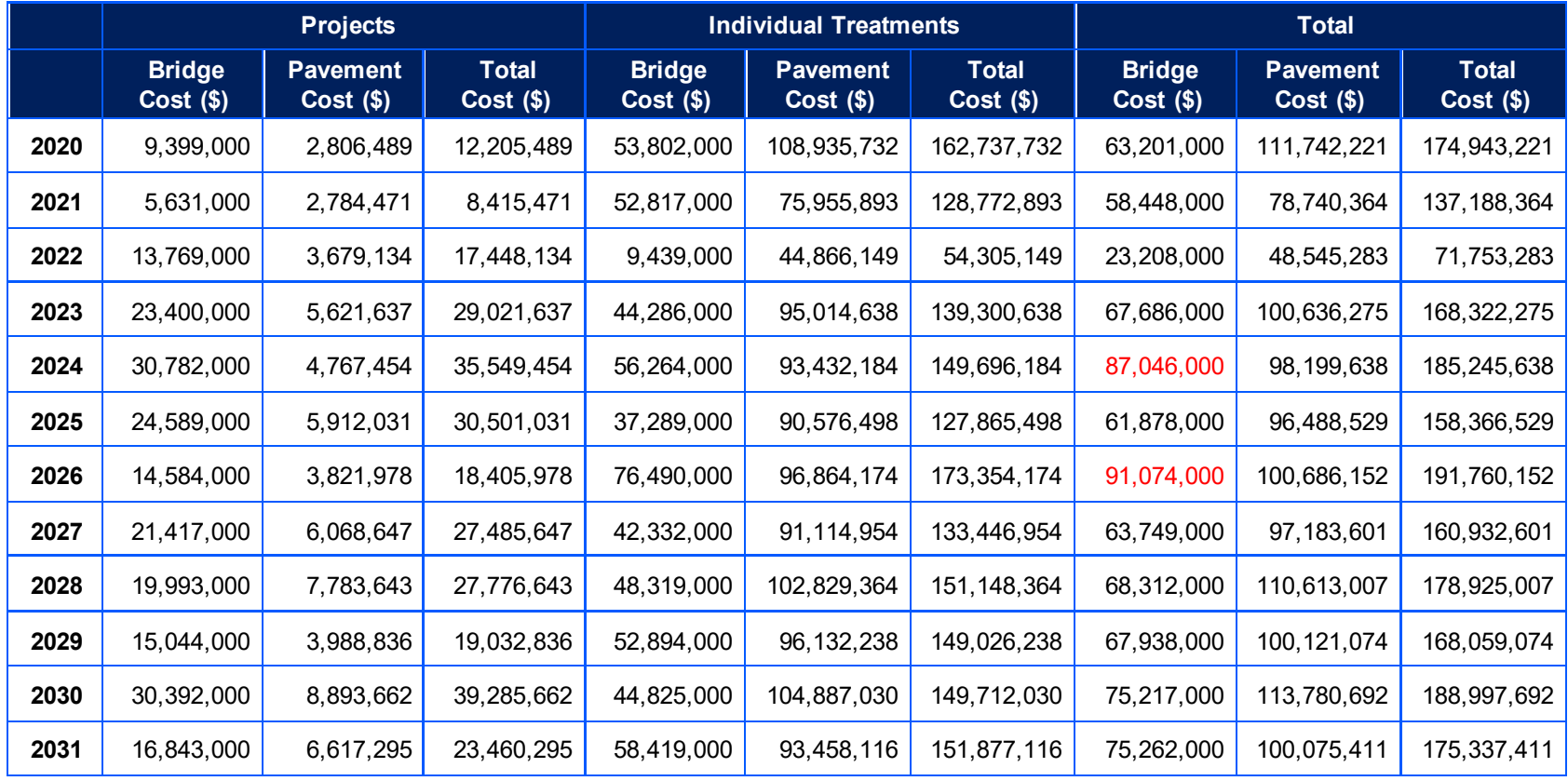

#### **Table 6: Budget Adherence – Phase Two Prototype Testing**

#### <span id="page-16-0"></span>Schedule Performance

Of particular interest is the number of years each treatment needed to be shifted beyond its recommended year, because the longer the delay, the greater the potential deterioration of the asset, which is counter to LLCC principles. The quantity of projects that had to be delayed, by number of years delayed (up to two for pavements, five for bridges), is shown in Table 7. Half (56) of the treatments shown in Table 6 were shifted to accommodate a project bundling rather than due to budget constraints.

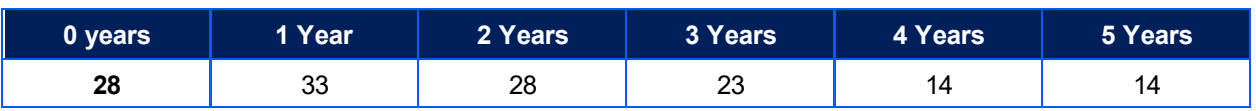

#### **Table 7: Number of Projects Shifted by Number of Years Delayed**

This is an improvement from the Phase One testing which had only about 10% being completed in the recommended year, however the improvement may be due to the randomness of the data or improved data accuracy in the PAMS outputs used for Phase Two, rather than the enhanced logic.

# <span id="page-16-1"></span>**Conclusion**

This project successfully developed a prioritization tool that can develop a 12-year treatment schedule across two asset classes—bridges and pavements—while (a) maximizing the number of treatments in the same geographic area that can be bundled into projects and (b) minimizing the number of years that projects and treatments must be delayed to meet budget constraints.

The tool uses a heuristic—a logic-based system that produces practical results—rather than an optimization, which in theory produces the perfectly ideal solution. The logic in the final heuristic prioritizes project bundling by first finding the set of all possible treatments that can be bundled into projects based on location data and then shifting those projects and the remaining treatments to later years if needed to meet budget constraints (up to two years later for pavements and up to five years later for bridges). Given the size of the data set and the number of possible scenarios that are created by the two- and five-year windows, it is unlikely that the tool produces the truly optimal solution but rather a near-optimal solution, which is nevertheless useful for PennDOT's purposes.

The tool was tested using the list of recommended bridge and pavement treatments for PennDOT's District 8 for the 12-year period of 2020–2031, as generated by PennDOT's BAMS and PAMS systems. The results of the testing suggest that the tool could be applied to scheduling the 12-year program for any of PennDOT's Districts, and would be expected to:

- Strengthen management to LLCC by reducing deferred maintenance despite the funding realities of constrained budgets;
- Enhance contracting and construction efficiency by bundling treatments for potential cost savings; and
- Balance costs for less fluctuation in total spending year-to-year.

While the logic succeeded in better balancing costs year-to-year, the total spending per year still fluctuated greatly—by approximately \$28M for an overall budget of \$250M. Additionally, any excess in the individual asset budgets in a particular year went unused by the other asset. Although project bundles were created, the number of bundles generated was less than desired (about half PennDOT's target number). While this could be data-set-related, it does diminish the benefit of bundling.

Opportunities for future tool enhancement could include expanding the logic and parameters to accommodate additional asset classes, which would also increase bundling opportunities. In addition, adjustments could be made to the logic to potentially increase the number of project bundles. After the set of possible bundled projects is identified, instead of selecting projects based on minimizing the number of years that treatments must be shifted, the number of project bundles that are created in the final solution could be maximized. This could potentially require an iterative solution, if done heuristically, which could take significant computing effort. Greater benefits could also be seen by allocating unused funds from one asset in a particular year to the other asset.

Finally, it should be noted that while the tool appears to allocate transportation spending efficiently, in the increasingly common scenario where available funding cannot meet the asset management needs of the transportation system, the value of the tool would be diminished.

<span id="page-18-0"></span>**Appendix A: User Implementation Guide**

# **PennDOT Bridge/Pavement Optimization Tool**

**User Implementation Guide**

**June 2021**

#### <span id="page-20-0"></span>**Overview**

This guide explains the steps used to create a final combined schedule of bridge and pavement jobs and projects between 2020 and 2031 while operating under established budgetary constraints. For the purposes of this guide, the term "job" refers to an individual pavement or bridge treatment, whereas the term "project" refers to a package of jobs (a project bundle) based on a common location.

This guide describes the two following methods used to obtain a final schedule:

- The first process prioritizes yearly budget constraints by shifting single jobs first to meet budget, then packages projects within the same year based on location.
- The second process prioritizes packaging projects based on location, then shifts single jobs to meet the budget.

#### <span id="page-20-1"></span>Getting Started

In order to run these two optimization programs, the user will need the following installed on their computer:

- 1. Microsoft Excel (for loading and viewing PennDOT inputs and results)
- 2. A SQL workbench and server linked to Excel (for initial data sorting and extraction). The system used in this guide is the open-source MySQL Workbench.
- 3. MATLAB (for running the optimization programs)

### <span id="page-21-0"></span>Process 1 (Prioritizing Budget First)

As discussed in the overview, the logic of the first process is to shift single jobs first to meet budgetary constraints by year, then identify and package jobs into projects within each year based on the schedule output.

#### <span id="page-21-1"></span>1. Standardizing Initial Excel Data

The data received from PennDOT comes in the form of two individual BAMS (bridges) and PAMS (pavements) reports that must be standardized prior to data analysis. These reports are Excel spreadsheet files that account for a number of durability and condition factors to forecast maintenance needs across a 12-year horizon. The reports show maintenance type and estimated cost at each location. The image below is an example of the first few columns of an initial BAMS report. Scrolling to the right on the spreadsheet reveals projected cost in each year.

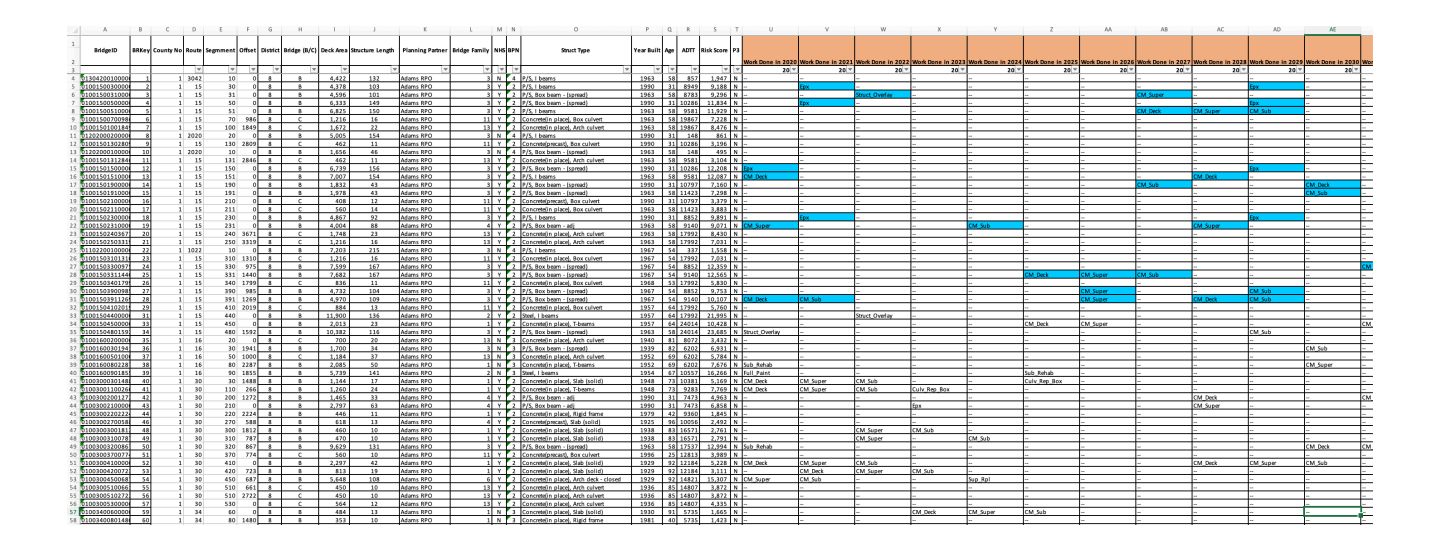

The relevant columns for this optimization process are BridgeID (A), BRKey (B), the 11 "Work Done in..." columns (U-AG), and "Cost" columns for each year (BV, CM, etc.). All other columns are manually removed, leaving a simplified spreadsheet that is compatible with SQL and MATLAB.

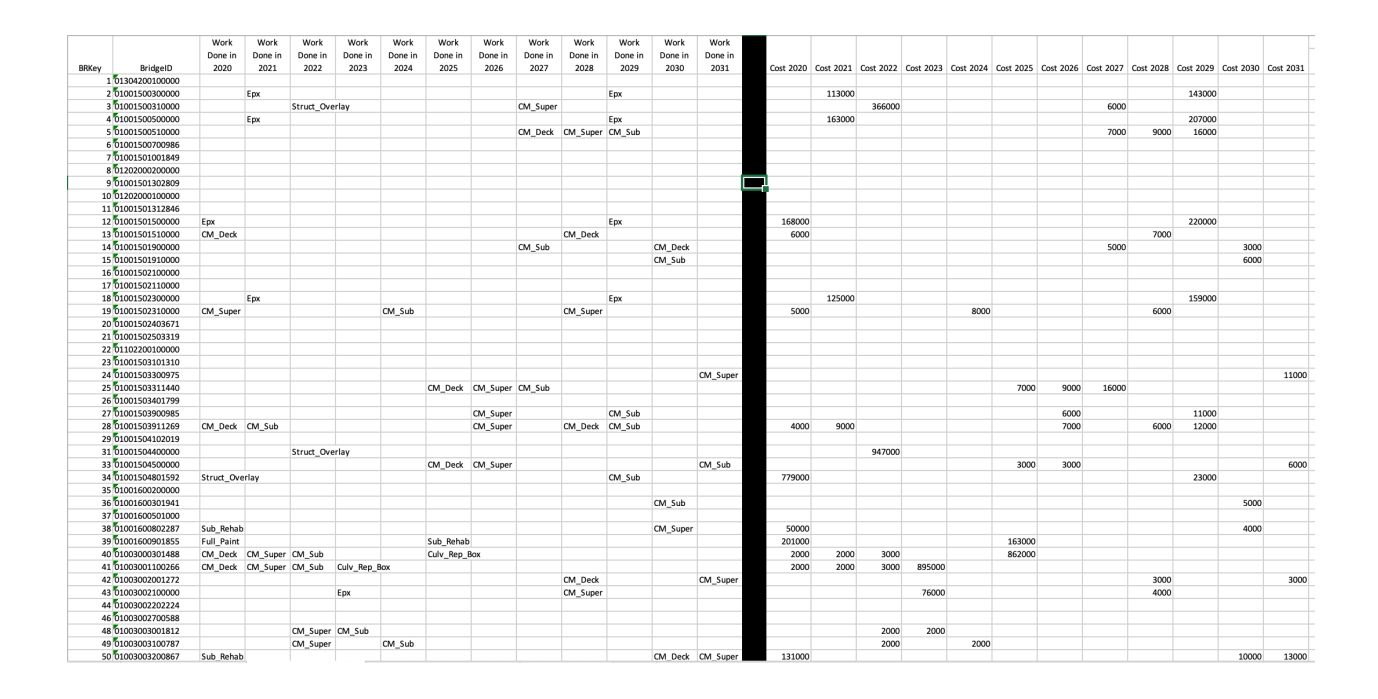

The same process is repeated with the PAMS report. However, the original PAMS report does not contain a Key or ID column, so those need to be manually inserted. The key in the PAMS spreadsheet is made by inserting the key "R1" into Row 1, then simply dragging and repeating down the rows. The "R" preceding the numerical value distinguishes pavement from bridges, as bridge keys are represented by a number with no preceding letter. The user also must manually add an ID column. The ID column is important because it represents the geographic location of each pavement section. In the BAMS report, the BridgeID was simply a concatenation of County Number, Route, Segment, and Offset into a 14-digit code:

#### 01304200100000

County No: 1 Route: 3042 Segment: 10 Offset: 0

However, offset is not included in the PAMS report and therefore is not needed, so the last four digits from the BridgeID are removed to standardize it with the Pavement ID:

#### 0130420010

An Excel concatenation of County Number, Route, and Segment in the PAMS report generates the Pavement ID, although it is important to remember the correct number of digit placeholders for each (two, four, and four, respectively). The BridgeID and Pavement ID in each spreadsheet are then renamed "TargetID" for standardization purposes between the two reports.

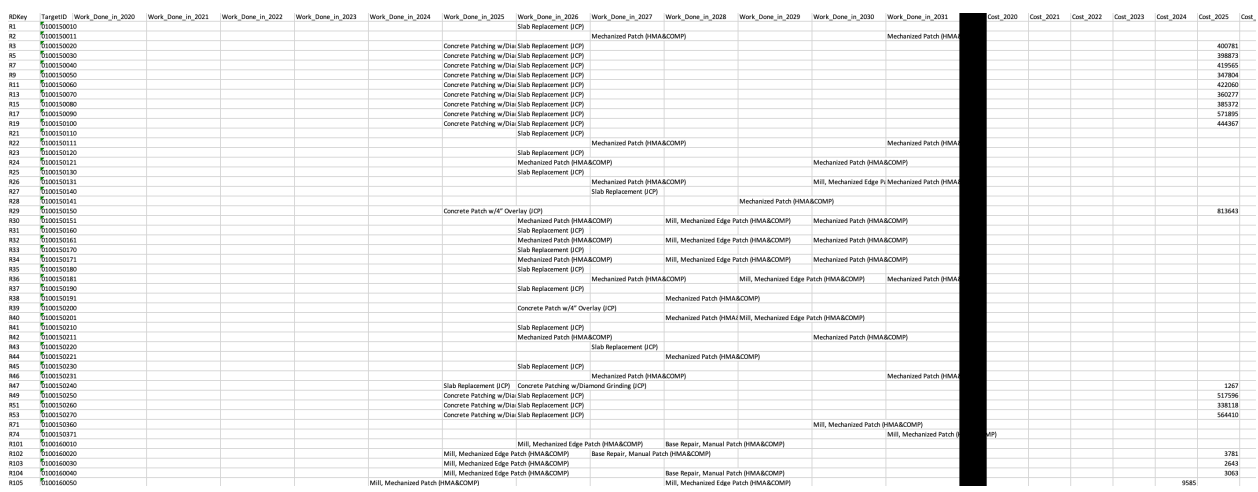

Now the PAMS and BAMS reports have been standardized and can be combined into one spreadsheet. The connecting point is shown below (notice the switch from Bridge to Pavement Keys highlighted by the preceding "R").

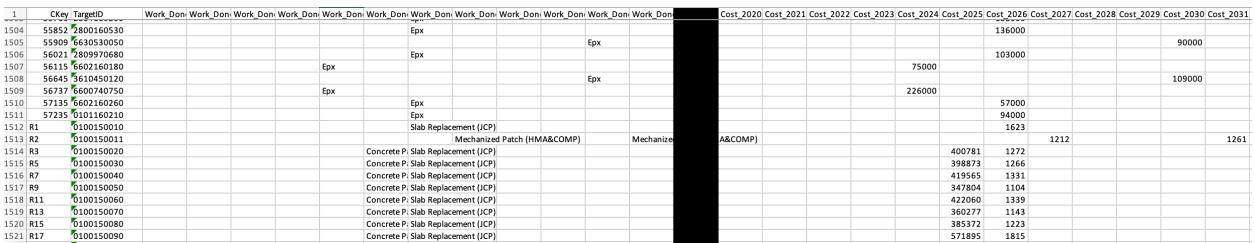

#### <span id="page-23-0"></span>2. Using SQL Scripts to Remove Extraneous Data

In this situation, SQL is a useful tool for data manipulation prior to importing into MATLAB. The first step is to remove extraneous rows where there are no jobs scheduled. There were several instances where certain bridge or pavement segments existed with no scheduled maintenance. Using SQL those rows are removed from the Excel spreadsheet to decrease run time and simplify the data.

In order to run SQL scripts on an Excel spreadsheet, the user must install a SQL workbench and a server to establish a connection between the workbench and Excel. The development team

found MySQL (free open-source software) to be the easiest platform to use. When the proper software is installed, the user establishes a connection between the workbench and Excel via the Data tab in Excel.

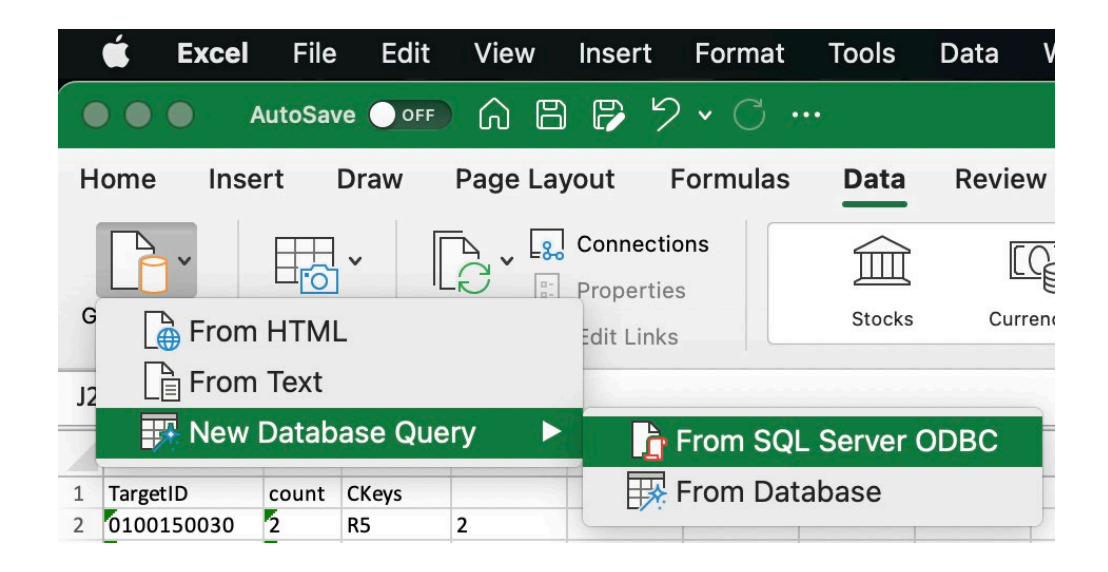

After this connection is established, the user can run scripts in MySQL Workbench and then import the results back into Excel. In this manual, the master spreadsheet created in the previous section will be referred to as *combined\_data*.

The first step is to run a script that removes the extraneous rows with no jobs. This can be performed with a command like shown below:

DELETE from combined data where Work Done in 2020 is null and Work Done in 2021 is null and Work Done in 2023 is null and Work Done in 2024 is null and Work\_Done\_in\_2025 is null and Work\_Done\_in\_2026 is null and Work\_Done\_in\_2027 is null and Work\_Done\_in\_2028 is null and Work\_Done\_in\_2029 is null and Work\_Done\_in\_2029 is null and Work\_Done\_in\_2030 is null and Work Done in 2031 is null;

Another script can be used at the user's discretion to remove projects under a certain cost. In this example of code, all projects less than \$5,000 are removed.

update combined\_data

set Work Done in 2020 = Null

where Cost\_2020 < 5000;

update new\_road\_data set Work\_Done\_in\_2021 = Null where Cost\_2021 < 5000;

*...and so on until the last year*

#### <span id="page-25-0"></span>3. Using SQL Scripts to Find Potential Pairings

The final step with SQL prior to importing the database into MATLAB is to find bridges and pavement segments that share a common TargetID, which identifies the geographic location as explained earlier. The SQL script below groups the keys of bridges and pavement sections into geographic groups:

```
SELECT TargetID, count(*) as count, group_concat(CKey Separator', ' ) as CKeys FROM 
combined_data
group by TargetID
having count(*) > 1order by 1;
```
This command creates a table of all the possible geographic groupings. This table is added onto another sheet in the *combined\_data* master spreadsheet and is now ready for importation.

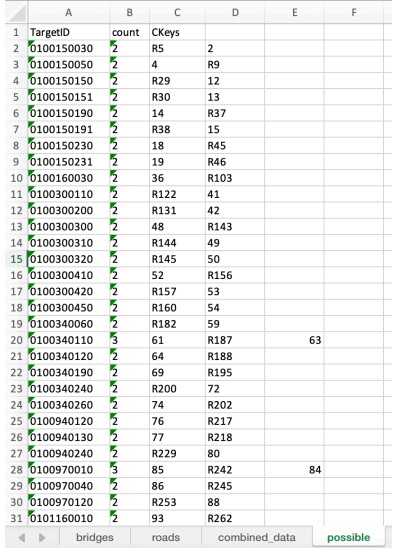

#### <span id="page-26-0"></span>4. Loading the Spreadsheet into MATLAB

Now, the master data set (named "Combined.xlsx" in these screenshots) is ready to be imported into MATLAB for optimization. The first step is to save the file to the current MATLAB path folder where all the .m file scripts will be saved. The spreadsheet will appear in this window when saved to the path.

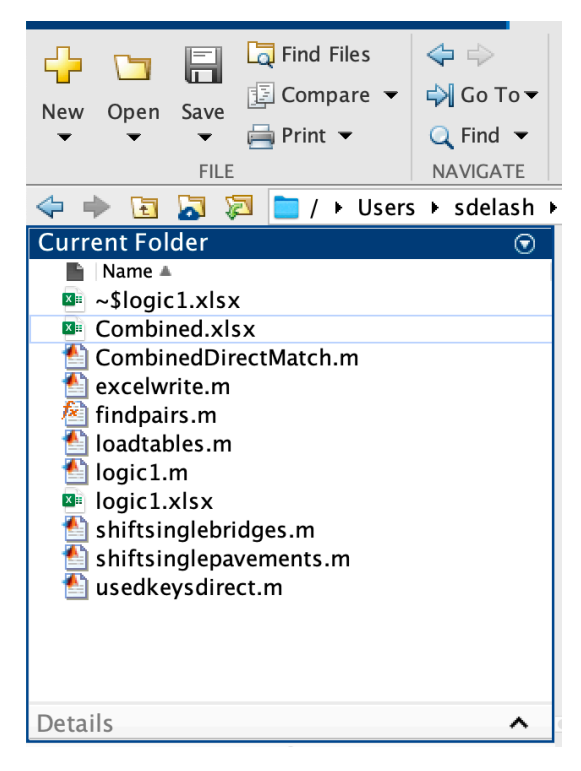

Double-clicking the spreadsheet opens the window below, where the user selects "Generate Script," creating a program that loads the spreadsheet into MATLAB.

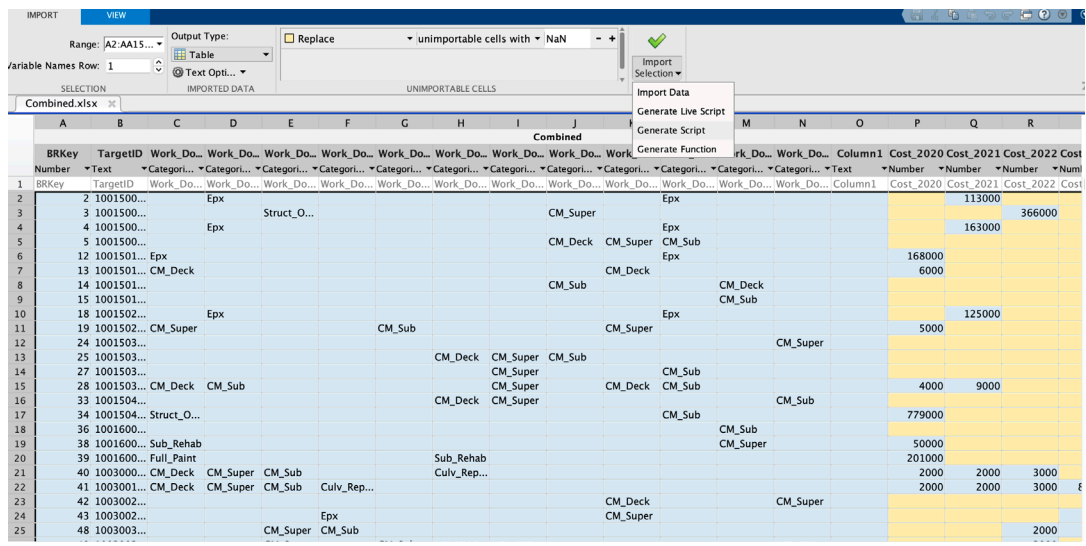

Now MATLAB will autogenerate a script to load the spreadsheet into MATLAB. The user can then add manual tweaks below this autogenerated script based on preferences for the data that weren't addressed in SQL. For example, the block of code below removes random floating costs with no associated job that may have been a bug in the original PAMS and BAMS data set.

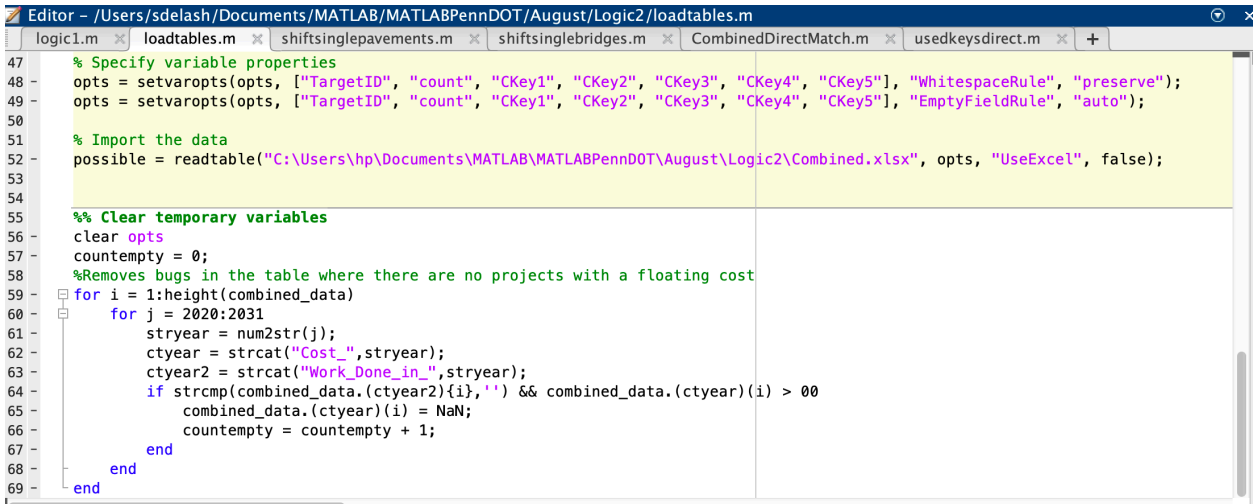

#### <span id="page-28-0"></span>5. Shifting Single Jobs

Now that loading is complete, the first step is move single pavement jobs to meet the given pavement budgetary constraint of \$175M per year. The script *shiftsinglepavements.m* is the MATLAB file that executes this process. Pavement jobs can be delayed up to two years.

Next, single bridge jobs are shifted to meet the total budget of \$250M per year. The script *shiftsinglebridges.m* is the MATLAB file that executes this process. Bridge jobs can be delayed up to five years.

Detailed notes on the code can be found in the comments of the code, but the general logic of these two scripts is described below.

The program first sums the costs of all the pavement jobs for each column (year), given from row 1511 to the bottom of the table. The 1511 would need to be amended if the pavement jobs began in a different row.

```
\exists for i = 1:12
      rsum(i) = nansum(combined_data.(i+15)(1511:height(combined_data)));
  end
```
The program then scans the first column to see if the costs are over budget. If they are, it checks if the next year's costs are over budget as well to ensure that a project can be delayed to the next year without exceeding the next year's budget. If the current column is over budget and the next column is under budget, then the most expensive project in the current year is moved one year and stamped with one asterisk, indicating it has been moved one year. The program does not move jobs already stamped with two asterisks, as pavement jobs can only be shifted up to two years.

```
9 -\Box while not(all(rsum < 175000000)) %Runs this program until all the pavement budgets ar
10 -直
           for i = 1: length (rsum)
11 -while rsum(i) > 175000000 %If a certain year is over the pavement budget, thi
12 -if rsum(i+1) < 175000000 %Checks if the next year's budget is also overbu
                        [val, row] = max(combined_data.(i+15)(1511:height(combined_data))); \frac{9}{3}13 -14 -row = row + 1510;15 -if not(strcmp(combined_data.(i+2){row}(1:2), '**')) %Ensures this proj
16 -combined_data.(i+16)(row) = val;17 -combined_data.(i+15)(row) = NaN;18 -combined_data.(i+3)(row) = combined_data.(i+2)(row);19 -combined_data.(i+3){{row} = strcat('*',combined_data.(i+3){row});
20 -combined_data. (i+2) (row) = \{\cdot\cdot\};
21 -count(1) = count(1) + 1;
```
If the job has already been shifted two years, it will be assigned a placeholder cost of negative infinity so the program can search for the next-most-expensive project.

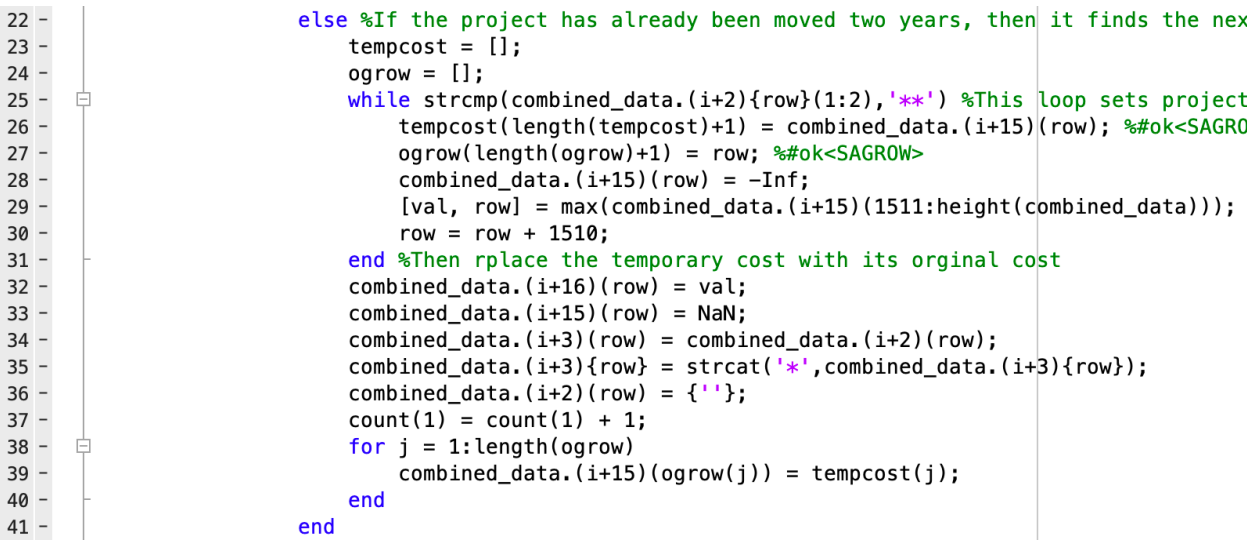

If both the current year and the following year are over budget, then the program will attempt this process on the second year following the current year.

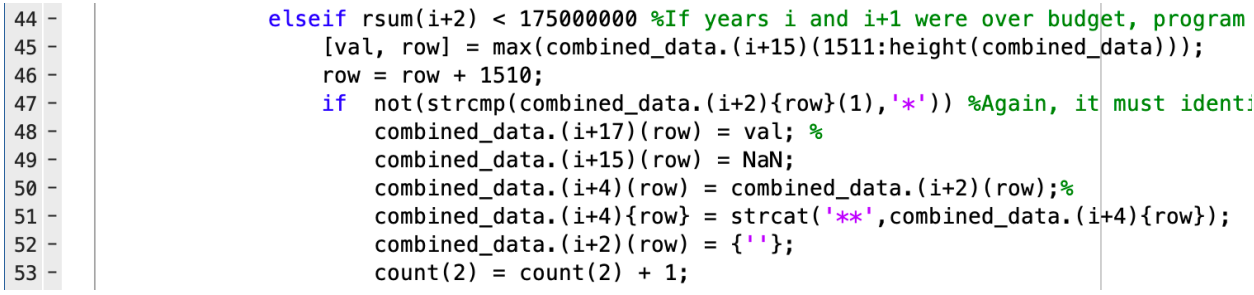

If all of the current year, the following year, and the second year are over budget, then the program will move the current scanning year to the following year, then return to it later.

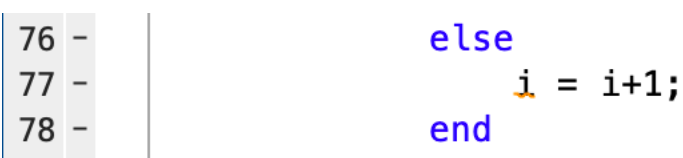

The same process is used on single bridge jobs in the file *shiftsinglebridges.m*, except they can be moved up to five years instead of two, and their constraint is the \$250M total budget (so rather than summing rows 1 to 1510, the entire column sum is used).

```
\exists for i = 1:12
3 -colsum(i) = nansum(combined_data.(i+15));4 -5 -end
                      - - \cdot. . . . . . . . . .
```
#### <span id="page-30-0"></span>6. Identifying Project Years

Now that the budget is met for each year, the program next identifies where jobs can be packaged together. The script *CombinedDirectMatch.m* builds off the "possible" tab created with SQL to search for job groupings in each year. Again, the details are commented in the code, but the general logic is as follows.

The program goes down each row of "possible" adding the keys to a cell array. It then takes this cell array and scans the *combined\_data* spreadsheet, adding job names to smaller cell arrays called "work20", "work21", etc. This merges projects from the bridges and pavement segments with shared locations into a single cell array for each year.

```
\Box for i = 1: length(possible. TargetID) %Adds each possible key to '
10 -11 -key{1} = possible.CKey1(i);12 -key{2} = possible.CKey2(i);13 -key{3} = possible.CKey3(i);14 -key{4} = possible.CKey4(i);15 -key{5} = possible.CKey5(i);16 -for j = 1: length(combined_data. CKey) %Scans possible key from
17 -直
                for k = 1: length (key)
18 -if strcmp(key{k}, combined_data.CKey(j)) %Adds work
19 -work20{k} = combined_data.Work_Done_in_2020{j};<sup>5</sup>
20 -work21\{k\} = combined_data.Work_Done_in_2021\{j\};21 -work22\{k\} = combined_data.Work_Done_in_2022\{j\};22 -work23\{k\} = combined_data.Work_Done_in_2023\{j\};23 -work24\{k\} = combined_data.Work_Done_in_2024\{j\};24 -work25\{k\} = combined_data.Work_Done_in_2025\{j\};25 -work26{k} = combined_data.Work\_Done_in_2026{j};26 -work27\{k\} = combined_data.Work_Done_in_2027\{j\};27 -work28{k} = {\tt combined\_data.Work\_Done\_in\_2028\{j\}};28 -work29\{k\} = combined_data.Work_Done_in_2029\{j\};29 -work30{k} = combined_data.Work\_Done_in_2030{j};30 -work31{k} = combined_data.Work_Done_in_2031{j};<sup>5</sup>
31 -end
32 -end
```
Here is an example of an output: The program finished with row 802, where Bridge 38022 and Pavement Segment R12514 share a common TargetID, meaning their jobs can be packaged into a project if they have jobs in the same year.

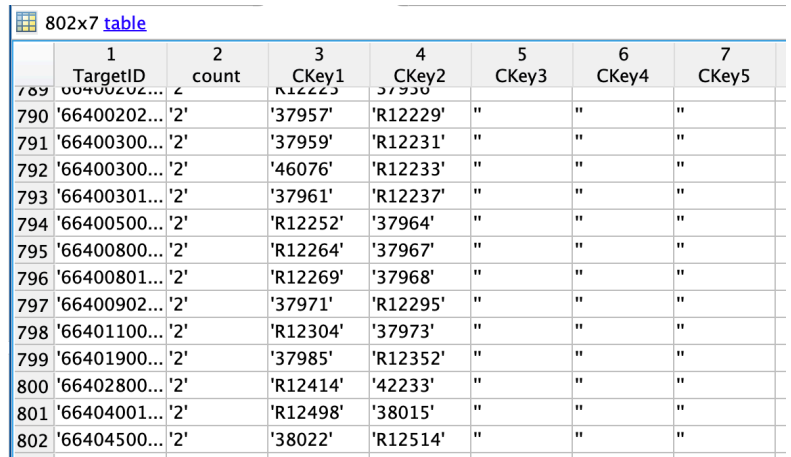

In "work30" there is a job in column 2, meaning that R12514 has a job scheduled for 2030, but 38022 does not because column 1 is empty.

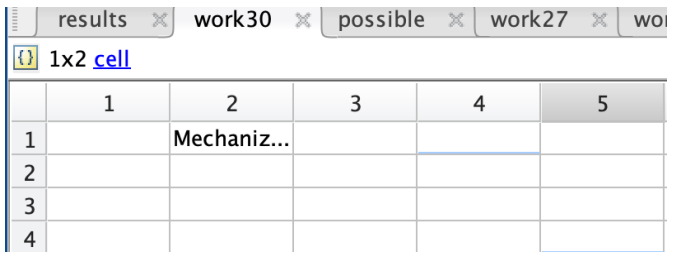

The program takes "work" arrays for each year and searches for instances where the array has more than one job, meaning it has found a project package.

```
41
           82042 -matches = 0;43
           %Looks for non blanks in each year,
44 -直
           for i = 1: length (work20)
45 -if work20\{j\} \sim = ""
46 -matches = matches + 1;47 -end
48 -end
49 -if matches > 150 -results(i).Match2020 = "Yes";51 -else
               results(i).Match2020 = "No";52 -53 -end
```
This cycle repeats for each year up to 2031. After scanning each row, the program adds a result of "Yes" or "No" to a results table with this format, also building off the "possible" table created in SQL.

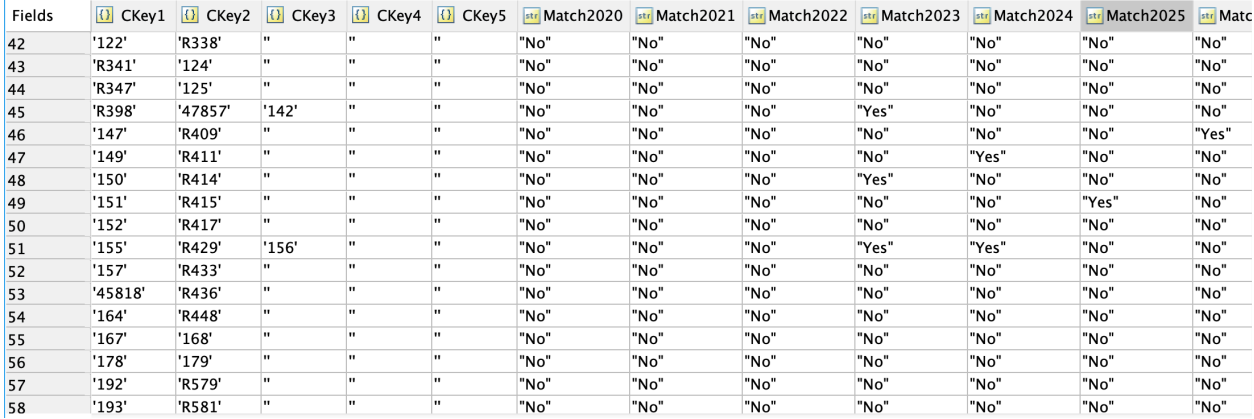

#### <span id="page-32-0"></span>7. Assembling and Displaying Projects

Now that the years of projects have been identified, they need to be displayed in a readable output that shows project location, type, cost, and year. The script *usedkeys.m* completes this output. This script uses the "results" table to search for years where project packaging is possible. When the program arrives at a value of "Yes," it runs a user-created function called *findpairs.m* to extract packages from the master spreadsheet, *combined\_data*.

```
if strcmp(results.(ctyear)(i),"Yes") %If the program sees "Yes" in the results table, it has identified the location and ye
11 -\frac{12}{13} –
                  [Key1, Key2, Key3, Key4, Key5, Cost1, Cost2, Cost3, Cost4, Cost5, Proj1, Proj2, Proj3, Proj4, Proj5] = findpairs(i,j);
                  keys = {Key1, Key2, Key3, Key4, Key5};
                cost = [Cost1, Cost2, Cost3, Cost4, Cost5];<br>proj = {Proj1, Proj2, Proj3, Proj4, Proj5};
14 -\frac{1}{15} –
```
The *findpairs* function works as follows.

3 F [Key1, Key2, Key3, Key4, Key5, Cost1, Cost2, Cost3, Cost4, Cost5, Proj1, Proj2, Proj3, Proj4, Proj5] = findpairs(row,year)

The function has two inputs: "row" and "year", and 15 outputs: Keys 1-5, Costs 1-5, and Project 1-5. The function initiates a cell array with all the "CKeys" from each row and year of results where *usedkeys.m* finds a "Yes" output. It also creates two 1x5 blank cell arrays for each of these three outputs to fill.

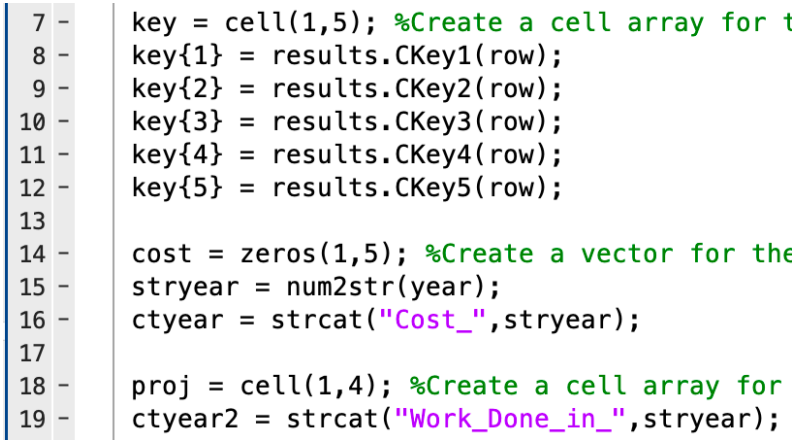

With the key cell array filled in, the function now extracts costs and project names from *combined\_data.*

```
\overline{\Box} for i = 1:height(combined_data) %The program \overline{v}21 -if strcmp(combined_data.CKey{i}, key{1})
22 -23 -cost(1) = combined_data.(ctyear)(i);proj{1} = combined_data.(ctyear)(i);24 -25 -end
26 -if strcmp(combined_data.CKey(i), key(2))
                cost(2) = combined_data.(ctyear)(i);27 -28 -proj{2} = combined_data.(ctyear)(i);29 -end
30 -if strcmp(combined_data.CKey(i),key(3))
                cost(3) = combined_data.(ctyear)(i);31 -proj(3) = combined_data.(ctyear)(i);32 -33 -end
34 -if strong(combined_data.CKey(i), key{4})cost(4) = combined data.(ctyear)(i);35 -36 -proj{4} = combined_data.(ctyear)(i);37 -end
           if strcmp(combined_data.CKey(i), key{5})
38 -39 -cost(5) = combined_data.(ctyear)(i);40 -proj{5} = combined_data.(ctyear)(i);41 -end
42 -end
```
To avoid errors in the program, a block of code is added to remove any bugged project names that have no associated costs.

```
\overrightarrow{p} for i = 1: length(cost) %Any project wi
44 -if isnan(cost(i)) || \cost(i) == 045 -key{i}{1} = '46 -\frac{18}{47} –
                    proj{i}{1} = "48 -end
49 -\vdash <code>end</code>
```
The keys, costs, and project names are finally published as the output variables of the function.

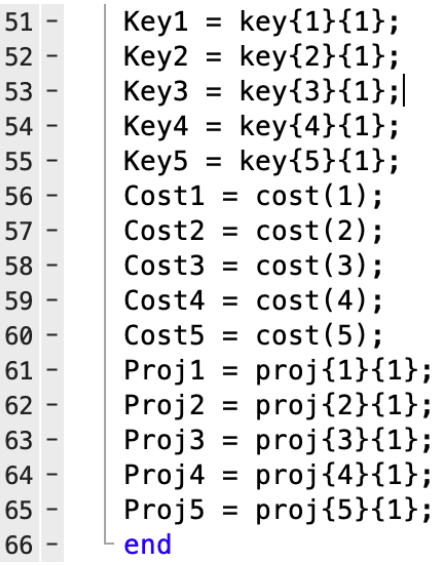

Now, returning to the *usedkeys.m* script, the outputs of this function are put into three cell arrays.

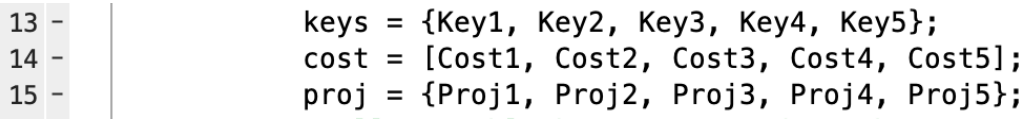

These results are finally published into a table called "usedkeys" for easy viewing of project locations, costs, years, and names.

卣  $30 31 32 33 34 35 -$ 

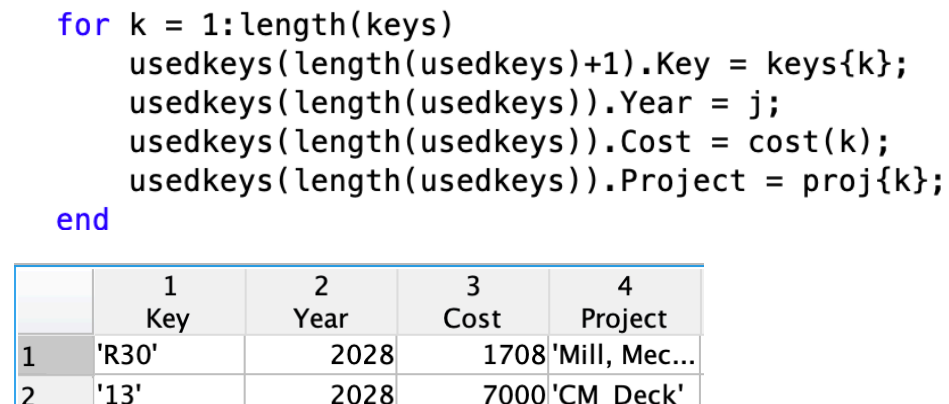

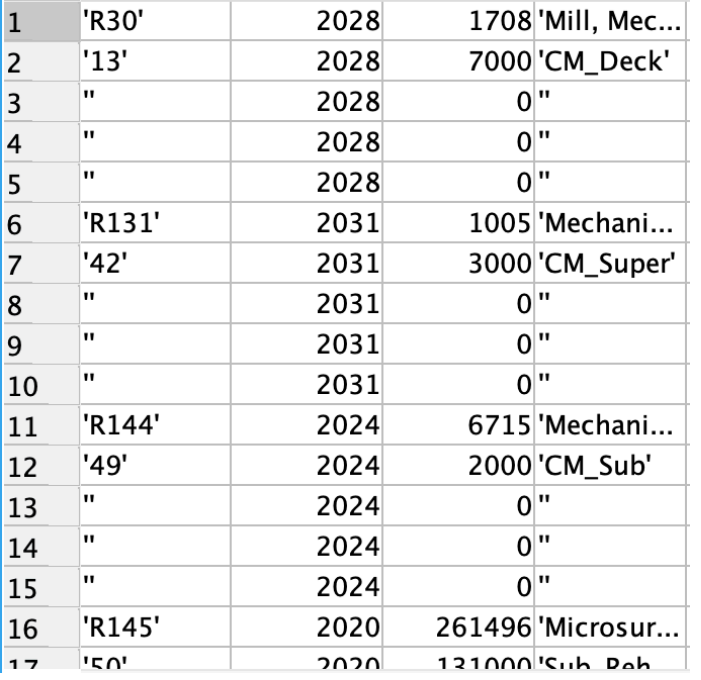

#### <span id="page-35-0"></span>8. Exporting Results to Excel

A simple stand-alone script can be used to export the results into Microsoft Excel. In this instance, three sheets are being published to the Excel file called *logic1.xlsx*.

```
writetable(combined_data,'logic1.xlsx','Sheet','AfterShifts');
1 -2 -writetable(results,'logic1.xlsx','Sheet','PackageYears');
```

```
writetable(usedkeys, 'logic1.xlsx', 'Sheet', 'Packages');
3 -
```
Simple Excel formulas can be used in this spreadsheet to display final budget results and project packages in an organized manner.

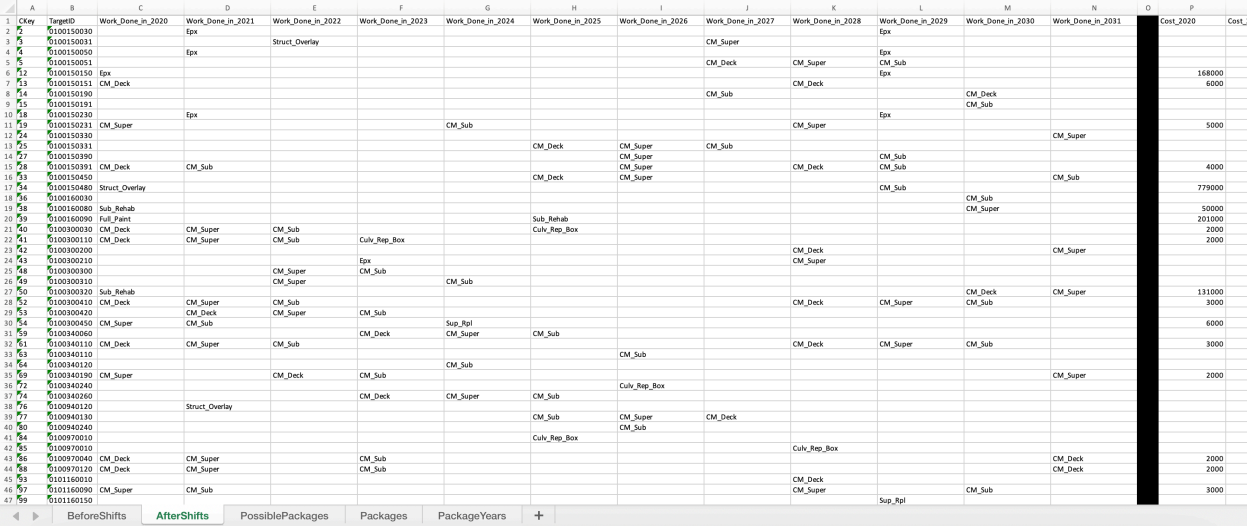

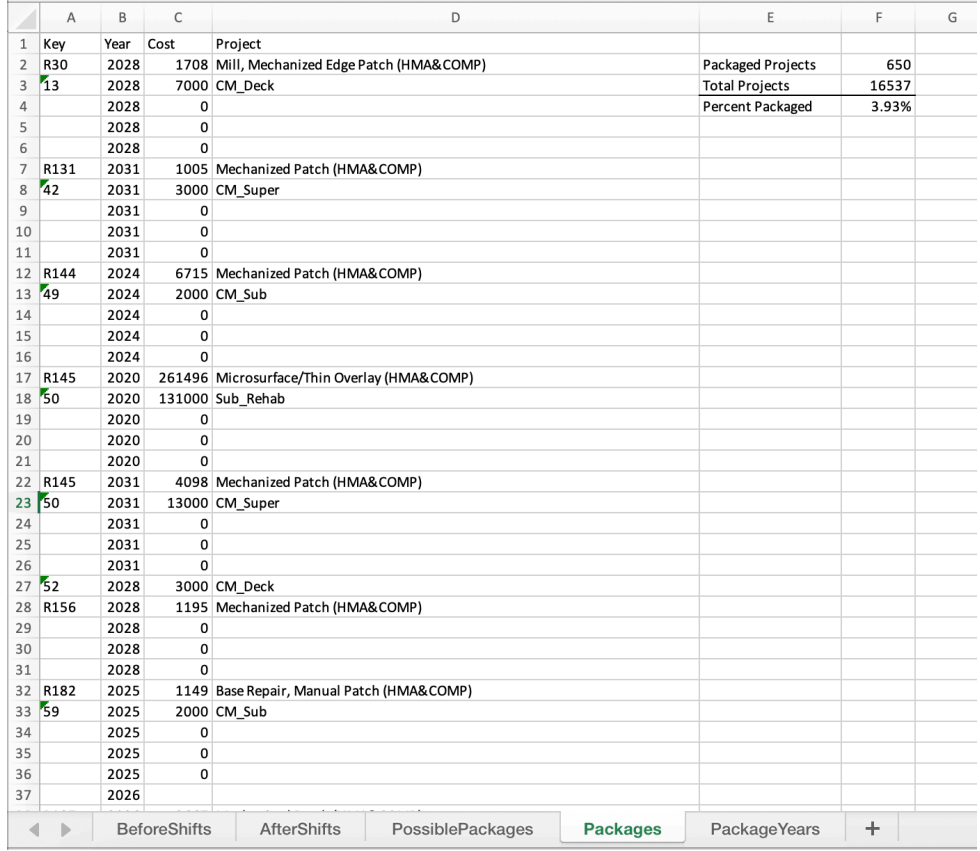

### <span id="page-37-0"></span>Process 2 (Prioritizing Project Packages First)

As discussed in the overview, the logic of the second process is to shift single jobs to form projects where possible, then shift remaining single jobs to meet budgetary constraints.

#### <span id="page-37-1"></span>1-4. Standardizing Excel Data to Load into MATLAB

Steps 1-4 of the second process follow the same process described in Process 1 where PAMS and BAMS data is standardized, SQL scripts are run to remove extraneous data and identify potential pairings, and the data is loaded into MATLAB as *combined\_data.*

#### <span id="page-37-2"></span>5. Identifying Project Years and Assembling Projects Without Delayed Jobs

Step 5 of this process is equivalent to Steps 6-7 of the first process where the scripts *CombinedDirectMatch.m and usedkeysdirect.m* create a results table with a binary "Yes" or "No" output and a "usedkeys" table displaying projects for jobs scheduled in the same year. The key difference in this process is that *usedkeysdirect.m* removes packaged jobs from the master data set *combined data*. This ensures that repeat jobs are not assembled as the program moves from a zero-year delay down the line to a five-year delay.

```
16 - \frac{1}{2} for k = 1: length (combined_data. CKey)
17 -if strcmp(combined_data.CKey(k), keys{1}) || strcmp(combined_data.CKey(k), keys{2}) || strcmp(combined_data.CKey(k), keys{3})
18 -combined_data1.(ctyear2){k} =19 -combined_data1.(ctyear3)(k) = NaN;20 -end
      - end
21 -
```
#### <span id="page-37-3"></span>6. Identifying Project Years and Assembling Projects with Delayed Jobs

Similar scripts are run to identify and assemble projects where a shift is required to match a job in one year with a different job in the same location that occurs in a later year. In this example, pavement jobs can be moved up to three years, and bridge jobs can be moved up to five years.

The example shown below is the script *MatchWithWindow1.m,* identifying projects that require jobs to be shifted one year for assembly to 2021. Notice that instead of looking for jobs in only the cell array "work20", the program looks for blanks existing in both "work20" and "work21." As in Process 1, at least one match will result in an output of "Yes" to the "results" table for the year 2021. This process continues down the line until the year 2031.

```
75
            821%Looks for non blanks in each year, which means multiple projects
76
77 - 78 - 78 - 79 - 80 - 80 - 80matches = 0;for j = 1: (length (work20)-1)
                if work20{j} \sim= "" && (work21{j+1} \sim= "" || work21{j+2} \sim= "" || work21{j+3} \sim= "")
                    matches = matches + 1;
81 -end
82 -if work21{j} ~= "" && (work20{j+1} ~= "" || work20{j+2} ~= "" || work20{j+3} ~= "")
83 -matches = matches + 1;
84 -end
85 -end
86 -if matches > 087 -results1(i).Match2021 = "Yes";88 -else
89 -results1(i).Match2021 = "No";90 -end
```
The script *usedkeys1year.m* is the equivalent of *usedkeysdirect.m*, except that it assembles projects identified by *MatchWithWindow1.m* instead of *CombinedDirectMatch.m*. The following table shows which scripts are used at what points in the process.

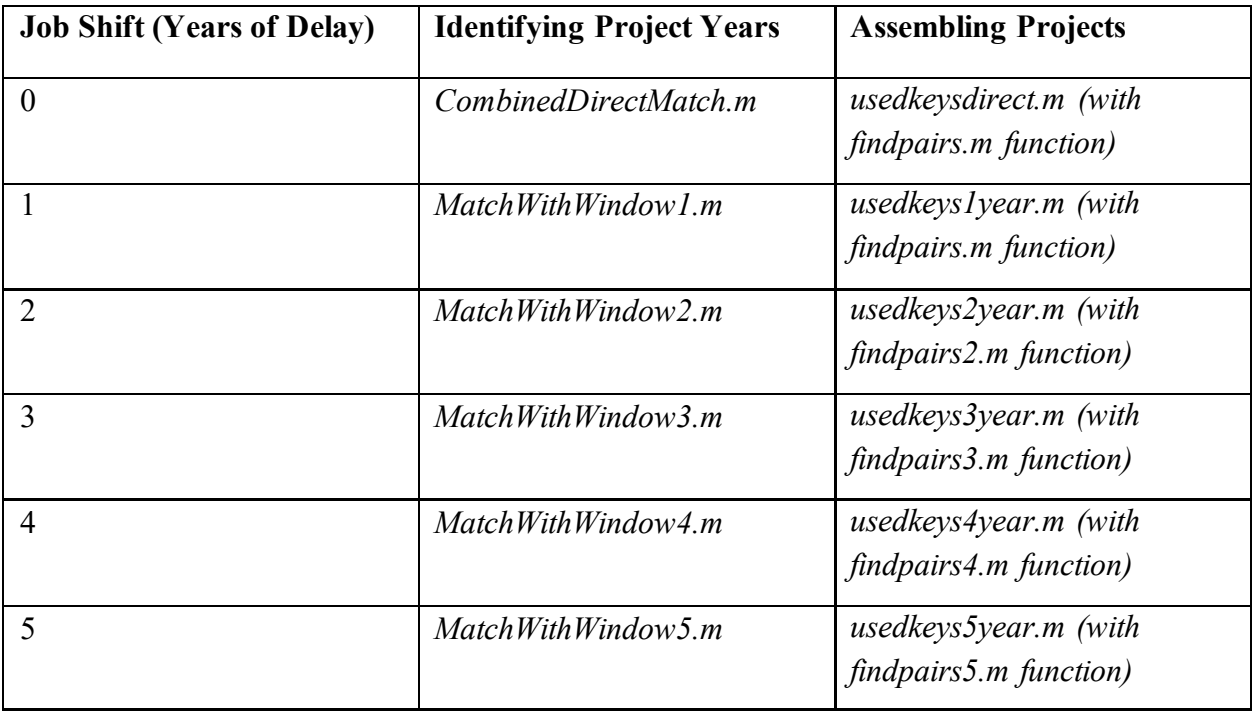

Upon reaching the rows requiring three to five years of shifting, the programs must be modified to neglect pavement projects. The image below shows how the program searches for keys that do not begin with "R", which indicates a pavement project.

```
75<br>76
          824%Looks for non blanks in each year, which means multiple projects
77 -matches = 0;78 -for j = 1: (length (work20)-1)
              if (not(strcmp(work20{j},"")) && not(strcmp(key{j}{1}{1}(1),'R'))) && (not(strcmp(work24{j+1},"")) || not(strcmp(work24{j+2}
79 -
80 -matches = matches + 1;
81 -end
82 -if not(strcmp(work24{j},"")) && (((not(strcmp(work20{j+1},""))) && not(strcmp(key{j+1}{1}{1}(1),'R'))) || ((not(strcmp(work;
83 -matches = matches + 1;84 -end
85 -end
86 -if matches > 087 -results4(i).Match2024 = "Yes";88 -else
```
#### <span id="page-39-0"></span>7. Shifting Single Jobs

After projects have been assembled and removed from the master list, the program can shift the remaining stand-alone jobs to meet the budget constraints. The scripts *shiftsinglepavements.m*  and *shiftsinglebridges.m* are used in the same m and order as in Process 1, Step 5, with one exception. Because this process forms projects first and then removes them from the master list, it must independently calculate the sum of the project packages, then add their value back into the yearly sum of the single projects. The additional scripts *sumroadproj.m* and *sumtotalproj.m*  move through the "usedkeysfinal" table to gather a sum of all yearly costs for pavement projects and total projects, respectively.

The *sumroadproj.m* script searches for packaged jobs with the preceding "R" identifier in the key, then adds the cost to a corresponding element of a vector depending on the scheduled year.

```
\boxminus for i = 1:12
5 -rsum(i) = nansum(combined data.(i+15)(1511:8431));6 -7 -rsum(i) = rsum(i) + bundlersum(i); %*bck-SAGROW>8 -end
8 -\Box for i = 1:height(usedkeysfinal)
9 -if strcmp(usedkeysfinal.(1){i}(1), 'R')10 -if usedkeysfinal.(2)(i) == 202011 -bundlersum(1) = bundlersum(1) + usedkeysfinal.(3)(i);
12 -end
13 -if usedkeysfinal.(2)(i) == 202114 -bundlersum(2) = bundlersum(2) + usedkeysfinal.(3)(i);
15 -end
16 -if usedkeysfinal.(2)(i) == 202217 -bundlersum(3) = bundlersum(3) + usedkeysfinal.(3)(i);
18 -end
19 -if usedkeysfinal.(2)(i) == 202320 -bundlersum(4) = bundlersum(4) + usedkeysfinal.(3)(i);
21 -end
22 -if usedkeysfinal.(2)(i) == 202423 -bundlersum(5) = bundlersum(5) + usedkeysfinal.(3)(i);
```
This vector is then added to the sum of single pavement projects in *shiftsinglepavements.m* to acquire the final costs used to meet budget constraints. The same cycle occurs in *shiftsinglebridges.m,* but using the vector acquired in *sumtotalproj.m*.

```
8 -\Box for i = 1:height(usedkeysfinal)
9 -if usedkeysfinal.(2)(i) == 2020bundletsum(1) = bundletsum(1) + usedkeysfinal.(3)(i);
10 -11 -end
12 -if usedkeysfinal.(2)(i) == 2021bundletsum(2) = bundletsum(2) + usedkeysfinal.(3)(i);
13 -14 -end
15 -if usedkeysfinal.(2)(i) == 202216 -bundletsum(3) = bundletsum(3) + usedkeysfinal.(3)(i);
17 -end
               if usedkeysfinal.(2)(i) == 202318 -bundletsum(4) = bundletsum(4) + usedkeysfinal.(3)(i);
19 -20 -end
               if usedkeysfinal.(2)(i) == 202421 -bundletsum(5) = bundletsum(5) + usedkeysfinal.(3)(i);
22 -23 -end
```
 $\Box$  for i = 1:12  $4 5$  $colsum(i) = nansum(combined_data.(i+15)); % # ok-SAGROW>$  $6$  $colsum(i) = colsum(i) + bundletsum(i); %*bck < SAGROW>$  $7$ end

#### <span id="page-40-0"></span>8. Exporting Results to Excel

Finally, the results can be exported into Excel for easy viewing using the same methodology described in Step 8 of Process 1.

### <span id="page-40-1"></span>Simple Method of Running the Program

Clicking "Run" on several different scripts in the correct order is tedious and prone to error. However, there is a simple way of running the MATLAB scripts all at once after SQL implementation in Step 3 of each process.

First, the user must make sure all the MATLAB scripts and Excel files required are in the correct and current folder.

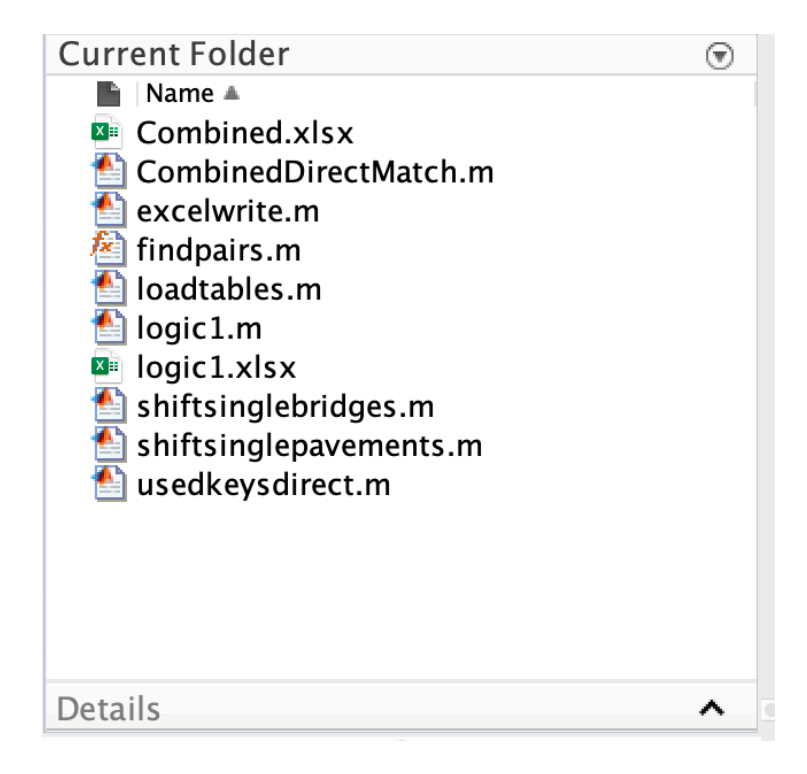

With all the .xlsx and .m files saved in the correct location, a simple executionary script can be written to execute all the scripts in a specific order. In this example, a file called *logic1.m* is used to run Process 1. Messages can also be included to show the user that the program is running. Getting the program started is as simple as clicking "Run."

```
1 -clearvars
 \frac{2}{3} –
        clc
       tic
 4 -disp("Loading Tables");
 5 -loadtables;
 6 -disp("Shifting Pavements");
 7 -shiftsinglepavements;
 8 -disp("Shifting Bridges");
9 -shiftsinglebridges;
10 -disp("Looking for Packages");
11 -CombinedDirectMatch;
12 -disp("Finding Package Costs");
13 -<br>14 -<br>15 -usedkeysdirect;
        time = toc;disp("Complete!");
16 -fprintf("Run Time: %.1f\n", time);
```
The command window will display the messages as shown below.

### **Command Window**

Loading Tables Shifting Pavements Shifting Bridges Looking for Packages Finding Package Costs Complete! Run Time: 963.6

The user may still need to manually run the script to export results to Excel for viewing, or they can include that command in the standalone executionary depending on preference. Typically, it is easier to export manually to adjust sheet and file names with ease. The user can also view the output results without exporting to Excel by simply double-clicking on a variable in the MATLAB Workspace.

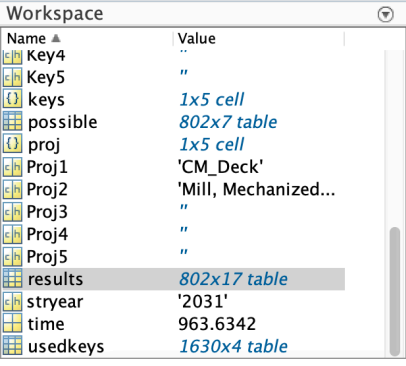

# <span id="page-43-0"></span>**Appendix B: Literature Review**

Asset management is a process which aims to optimize both the performance and costeffectiveness of an asset. It relies upon set objectives and quality information as input and outputs a set of decisions [1]. Transportation Asset Management, focusing solely on the infrastructure of a transportation system, allows system owners to keep the transportation assets in good or better condition than they are currently in, and develop a logical capital budgeting plan while containing costs [2]. The principles of asset management have long been used as a mechanism for sustaining highway (pavement) conditions over time while achieving the lowest life cycle cost. More recently asset management principles have been expanded to other asset classes [3]. Software applications exist that enable asset management within one asset class, however, transportation agencies are evaluated on their respective asset classes as a whole. Managing assets across classes (cross-asset management), including allocating available budgets, is a challenging problem [4].

Laumet and Bruun [4] develop an integer optimization program and utilize a linear formulation and a derivative-free optimization approach, which is more realistic than the linearity assumption. In this latter model, the state space of all possible budget distributions among all asset types is explored and the most favorable is selected. This approach, while realistic due to the non-linearity, can be very slow and not practical for a large transportation system [4]. Other optimization models operate in a similar manner by maximizing benefits while considering the effect on adjacent assets [5], formulating the project scheduling as done in maintenance or a bilevel staging problem using dynamic programming to determine fund allocation and project prioritization [6].

Due to the nature of cross-asset allocation, optimal allocation is not straightforward, nor practical at a large-scale sense. Many heuristics have also been developed. One of these, done for the State of Iowa [7], utilizes grouping for assets with similar characteristics and distributes funding to groups based on asset types, then applies a needs-based approach to prioritize assets within each group. Future valuation based on those decisions is predicted and optimized.

Many of these models do not tackle important issues such as the exploitation of interconnected assets and data, incorporation of qualitative and holistic objectives and asset substitution effects—or the consequence on one asset from the failure of a related asset [8]. A handbook for cross-asset allocation for transportation was published as a result of research from an American Association of State Highway and Transportation Officials (AASHTO) grant program [9]. The handbook compiles the output of that research and yields a framework for determining which performance measures to consider across assets. It is a weighted approach not dissimilar to the Analytical Hierarchy Process and also allows for an analysis of the risk of various scenarios. This may be useful at a more macro level but not at the bottom level of allocating among all the individual assets within each class. Another similar framework [10] combines performance

measures upwards into more comprehensive measures and uses a ranking scale to determine budget allocations.

The problem of cross-asset allocation is not new but certainly emerging. Techniques do exist for allocating budgets across assets at the higher level where the data set is smaller, however the approaches that consider the lower, individual asset level are cumbersome at best. Optimizationbased approaches will yield accurate and useful results but scalability is a limiting factor for implementation within a transportation system due to necessary computing power, programming, and run time. This research aims to bridge the gap by providing a heuristic to prioritize funds at a micro level of transportation decisions.

# <span id="page-44-0"></span>**References**

- [1] AASHTO Subcommittee on Asset Management in 2004, Jan 2006. [Online]. Available: http://www.transportation.org/sites/scoh/docs/Motion\_Trans\_Asset\_Management.doc.
- [2] Federal Highway Administration, "What is Transportation Asset Management?," 17 June 2017. [Online]. Available: https://www.fhwa.dot.gov/asset/if08008/amo\_02.cfm. [Accessed 5 May 2021].
- [3] U.S. Department of Transportation, Federal Highway Administration, "Executive Brief: Advancing a Transportation Asset Management Approach," 2012.
- [4] P. Laumet and B. Mikkel, "Trade-off Analysis for Infrastructure Management: New Approaches to Cross-asset Challenges," *Transportation Research Procedia,* vol. 14, pp. 422-429, 2016.
- [5] S. Wang and E. Chou, "Cross-asset transportation project coordination with integer programming and constraint programming," *Transportation Research Record,* vol. 2482, pp. 117-125, 2015.
- [6] H. Peng, Z. CHen and L. Sun, "A bilevel program for solving project scheduling problems in network level," *Journal of Tongji University,* vol. 38, pp. 380-385, 2010.
- [7] Y. Abukhalil, "Cross asset resource allocation framework for pavement and bridges in Iowa," Iowas State University, 2019.
- [8] S. P. A. Petchrompo, "A review of asset management literature on miulti-asset systems," *Reliability Engineering & System Safety,* vol. 181, pp. 181-201, 2019.
- [9] Maggiore M and F. KM., "Guide to Cross-Asset Resource Allocation and the Impact on Transportation System Performance," 2015.
- [10] M. S. Dehghani, F. Giustozzi, F. G. W. and M. Crispino, "Cross-asset resource allocation framework for achieving performance sustainability," *Transportation research record,* vol. 236, no. 1, pp. 16-24, 2013.
- [11] T. S. K. Fwa and J. Riverson, "Highway routine maintenance programming at network level," *Hournal of Transportation Engineering,* vol. 114, pp. 539-554, 1988.